Прочитайте данное руководство перед началом эксплуатации

# **Эндомотор**

# **Руководство по эксплуатации**

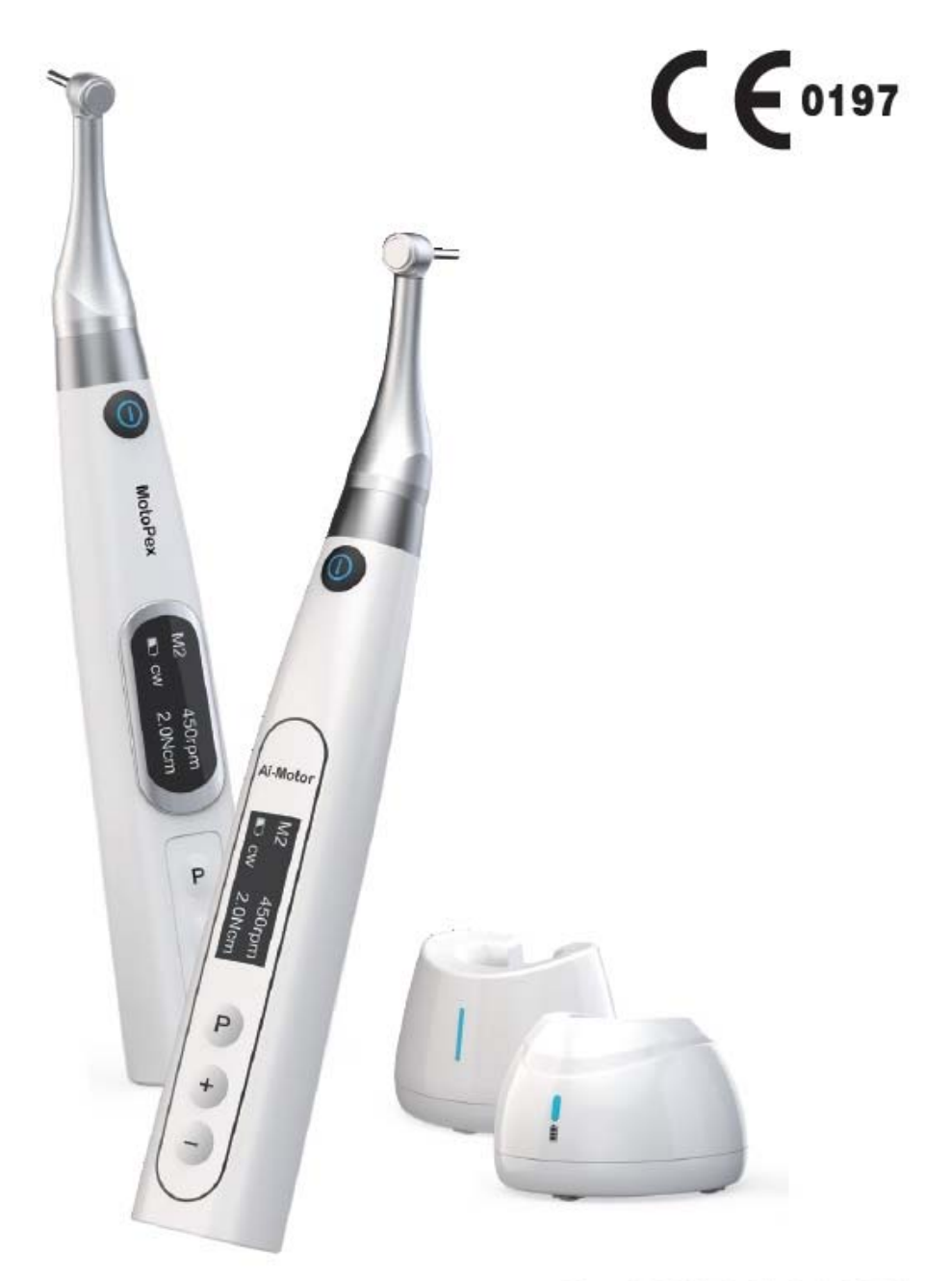

www.glwoodpecker.com

Гуилин Вудпекер Медикал Инструмент Ко., Лтд Guilin Woodpecker Medical Instrument Co., Ltd.

# Содержание

 $\overline{1}$ 

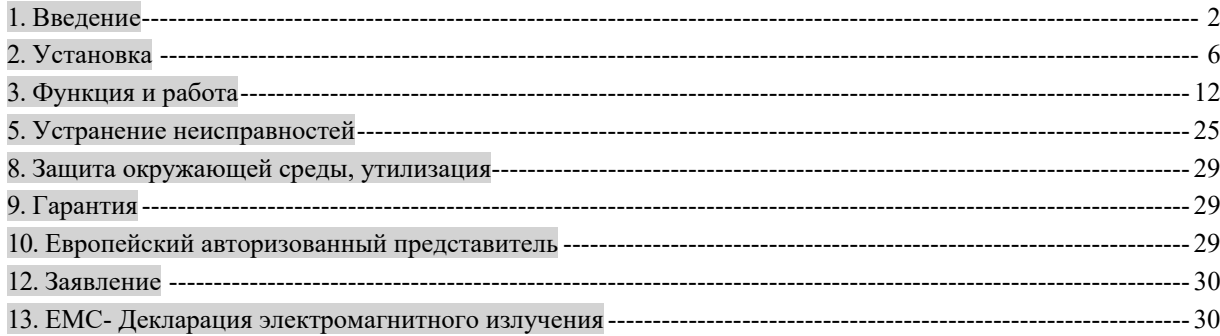

**Примечание: описание режима возвратно-поступательного движения применимо только к устройству, имеющему режим возвратно-поступательного движения.**

### **1. Введение**

### **1.1 Предисловие**

Guilin Woodpecker Medical Instrument Co., Ltd является высокотехнологичным предприятием в области исследования, разработки и производства стоматологического оборудования и имеет отлаженную систему обеспечения качества. Основная продукция предприятия: ультразвуковые скейлеры, лампы полимеризационные, апекслокаторы эндо мотор, ультразвуковые хирургические аппараты, и т. д.

### **1.2 Описание**

Эндомотор (модели Ai-Motor и MotoPex) в основном используется при эндодонтическом лечении. Включает в себя функцию измерения длины корневого канала. Может также использоваться для подготовки и расширения корневых каналов. Возможно использование для увеличения каналов при контроле положения кончика файла внутри канала.

Особенности:

a)Эффективный бесщеточный мотор, низкий уровень шума, длительный срок службы. b) Беспроводной переносной эндо мотор с функцией комбинированного измерения длины

корневого канала.

c) Угловой наконечник вращается на 360 градусов.

d) Точная технология обратной связи является достаточно чувствительной для управления выходным крутящим моментом мотора для защиты файла корневого канала.

### **1.3 Модель и спецификация**

Модели: Ai-Motor и MotoPex

Конфигурация указана в упаковочном листе.

### **1.4 Производительность и состав**

2 наконечник, измерительный провод, загубник, держатель файла, адаптер питания, Устройство включает зарядное устройство, микро моторный наконечник, угловой силиконовый чехол и т.д.

# Ai-Motor

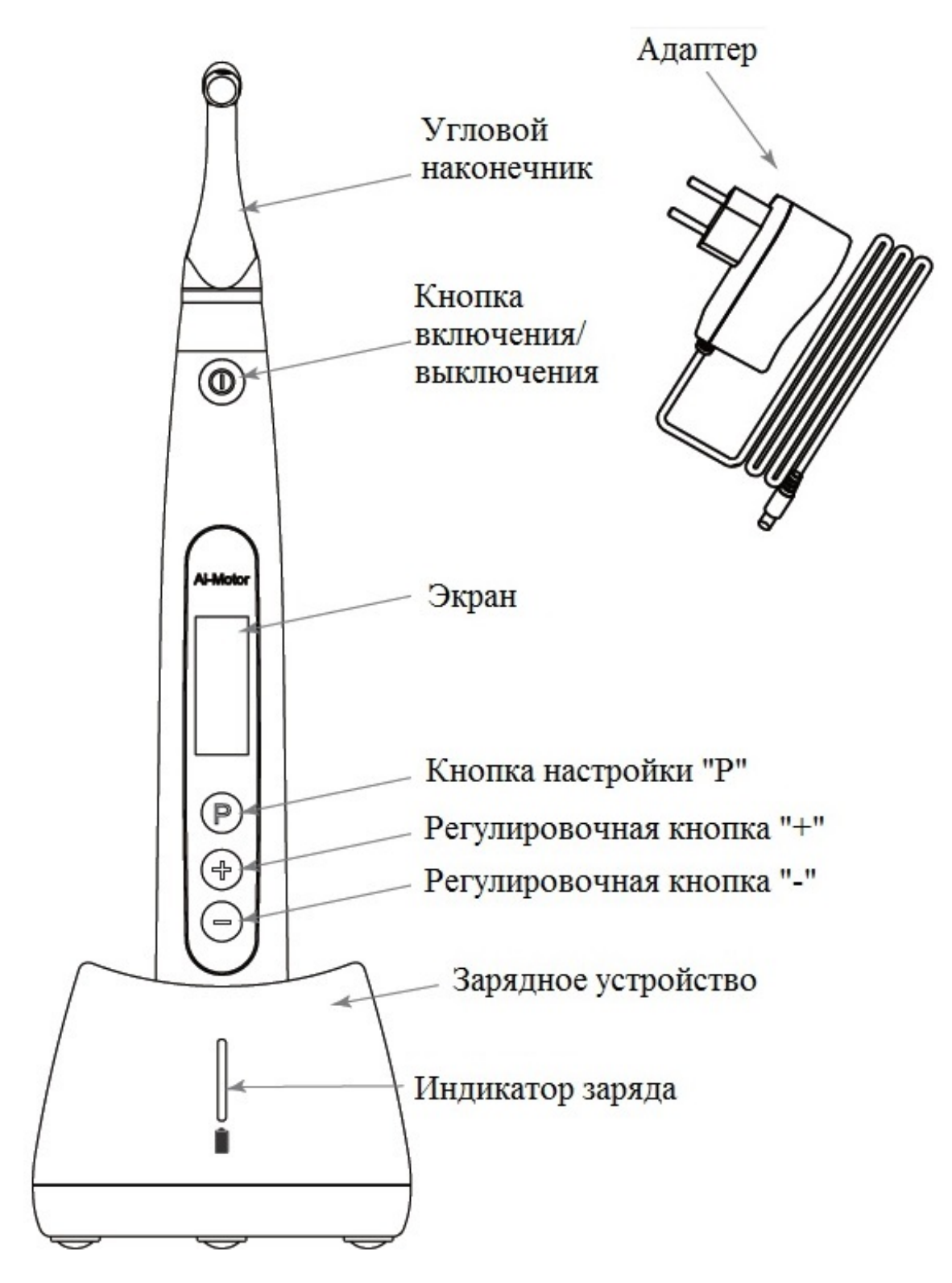

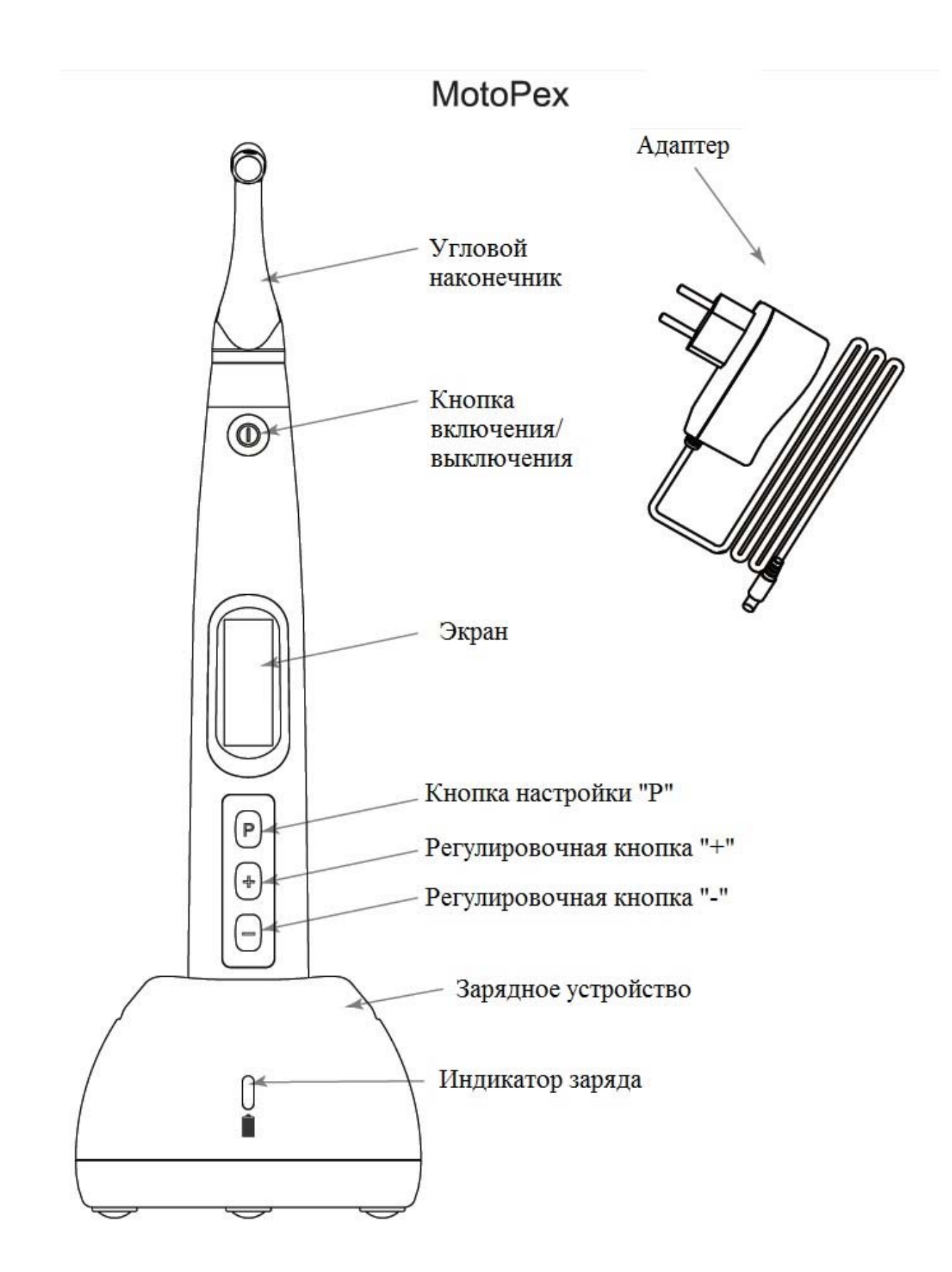

### **1.5 Сфера применения**

**1.5.1** Устройство может быть использовано для подготовки и расширения корневых каналов, или для измерения длины канала.

**1.5.2** Данный продукт подходит только для больниц, клиник, и в то же время должен использоваться квалифицированными стоматологами.

### **1.6 Противопоказания**

a) Не использовать лицам (стоматолог и пациент) с кардиостимулятором.

b) Рекомендуется не использовать это устройство в тех случаях, когда у пациента имеется имплантированный кардиостимулятор (или другое электрическое оборудование) и который предупрежден о необходимости избегания использования небольших электроприборов (таких, как электрические бритвы, сушилки для волос и т. д.),

c) Запрещено использовать для лечения больных гемофилией.

d) Используйте с осторожностью у пациентов с заболеваниями сердца, беременных женщин и детей младшего возраста.

## **1.7 Предупреждения**

**1.7.1** Внимательно ознакомьтесь с руководством по эксплуатации перед применением.

**1.7.2** Данный продукт подходит только для больниц, клиник, и в то же время должен использоваться квалифицированными стоматологами.

**1.7.3** Не подвергайте устройство прямому или косвенному воздействию источников тепла. Эксплуатируйте и храните устройство в безопасной среде.

**1.7.4** Устройство требует специальных мер предосторожности в том, что касается электромагнитной совместимости (ЭМС), и должно устанавливаться и вводиться в эксплуатацию в строгом соответствии с информацией об электромагнитной совместимости, предоставленной в данном руководстве. В частности, не следует использовать это устройство рядом с люминесцентными лампами, радиопередатчиками и пультами дистанционного управления.

**1.7.5** Длительное время использования устройства может привести к перегреву микромотора, дайте ему остыть перед дальнейшим использованием. Если перегрев мотора наконечника продолжается, свяжитесь с Вашим дистрибьютором.

может вызвать неб<sub>у</sub>лагоприятные последствия. **1.7.6** Пожалуйста, используйте оригинальный угловой наконечник. В противном случае это

**1.7.7** Пожалуйста, не вносите никаких изменений в устройство. Любые изменения могут нарушать правила техники безопасности, причиняя вред пациенту.

**1.7.8** Пожалуйста, используйте оригинальный адаптер питания. Другой адаптер питания приведет к повреждению литиевой батареи и цепи управления.

**1.7.9** Микромоторный наконечник не подлежит стерилизации в автоклаве. Используйте дезинфицирующее средство с нейтральным значением pH или этиловый спирт для протирки поверхности.

**1.7.10** Не нажимайте кнопку на угловом наконечнике, когда мотор наконечника работает или если он еще не остановился. Нажатие может привести к поломке.

**1.7.11** Не снимайте угловой наконечник пока работает микромоторный наконечник. В противном случае угловой наконечник и шестерня внутри микромотра будут сломаны.

**1.7.12** Пожалуйста, проверьте, правильно ли установлен и закреплен файл перед запуском микромоторного наконечника.

**1.7.13** Используйте параметры крутящего момента и скорости, рекомендованные производителем устройства спецификации производителя файла.

**1.7.14** Во избежание замыкания и порчи оборудования, используйте оригинальную литиевую батарею и заменяйте литиевую батарею в соответствии с руководством по эксплуатации.

**1.7.15** Оборудование должно быть размещено со свободным доступом к отключению.

**1.7.16** Пожалуйста, извлеките аккумулятор, если микромоторный наконечник не будет использоваться в течение некоторого времени.

### **1.8 Классификация устройства безопасности**

**1.8.1** Режим работы: устройство непрерывной работы

**1.8.2** Тип защиты от поражения электрическим током: класс II

**1.8.3** Степень защиты от поражения электрическим током: тип B.

**1.8.4** Степень защиты от попадания воды: основное оборудование (IPX0)

**1.8.5** Степень безопасности применения при наличии воспламеняющихся анестезирующих смесей с воздухом, кислородом или оксидом азота: Оборудование не подходит для использования в помещении с наличием легковоспламеняющихся анестезирующих смесей с воздухом, кислородом или оксидом азота.

**1.8.6** Рабочие части: угловой наконечник, загубник, держатель файла, контактный зонд.

**1.8.7** Продолжительность контакта рабочей части: от 1 до 10 минут.

**1.8.8** Температура рабочих поверхностей может достичь 46,6℃.

### **1.9 Основные технические характеристики**

**1.9.1** Батарея

6 Максимальная выходная мощность RF продукта: 9,46 дБАА / м3 Микромоторный наконечник содержит литиевый аккумулятор: 3.7В /2000 мАч **1.9.2** Адаптер питания (модель: DJ-0500100-A5) Входная мощность: от 100 В до 240 В, 50 Гц/60 Гц 0.5-0.2A Выходная мощность: DC 5В/1A **1.9.3** Диапазон крутящего момента: 0,4 Нсм - 5,0 Нсм (4 мНм ~ 50 мНм) **1.9.4** Скорость вращения: 100 об / мин ~ 1200 об / мин **1.9.5** Беспроводная зарядка (только для Ai-Motor) Диапазон частот: 112-205 кГц

### **1.10 Параметры среды**

**1.10.1** Температура окружающей среды: +5℃ - +40℃ **1.10.2** Относительная влажность: 30% ~ 75% **1.10.3** Атмосферное давление: от 70 кПа до 106 кПа

**2. Установка** 

**2.1 Основные элементы** 

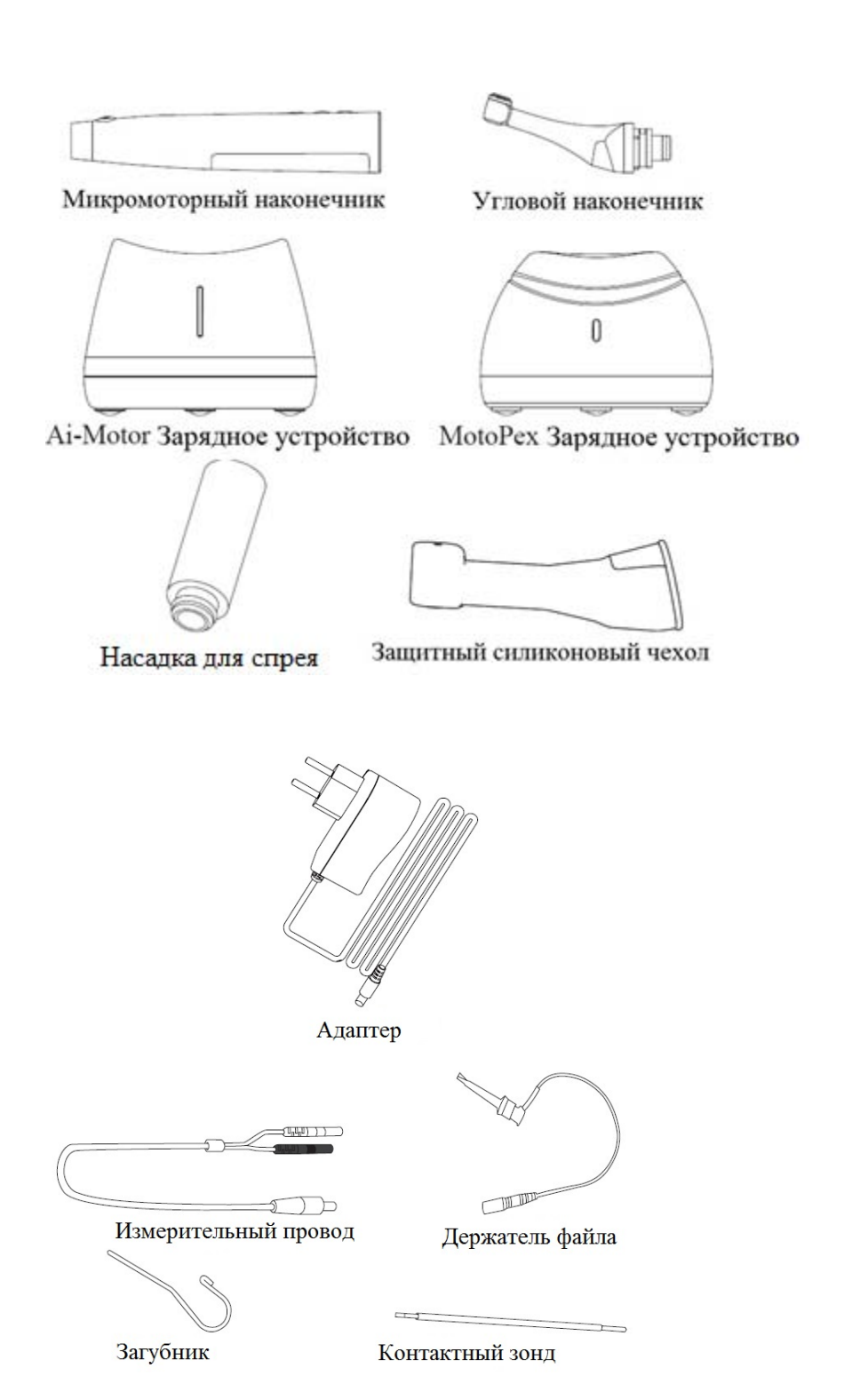

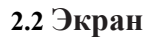

**2.2.1** На экране отображается 5 режимов работы и режим ожидания.

**2.2.1.1** EAL режим

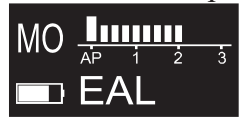

Режим измерения корневого канала. В этом режиме микромоторный наконечник не работает

**2.2.1.2**CW режим

### $M<sub>1</sub>$ 300rpm  $\Box$  cw 2.0Ncm

 $M<sub>1</sub>$ 

Микромоторный наконечник врашается в прямом направлении на  $360^{\circ}$ по часовой стрелке. Используются вращающиеся файлы такие как WOODPECKER W3-Pro.

## **2.2.1.3**CCW режим

Микромоторный наконечник вращается только против часовой стрелки. 300rpm Этот режим используется для введения гидроксида кальция и других **лекарски 4.0Ncm** лекарственных средств. Когда используется этот режим, непрерывно звучит двойной звуковой сигнал.

**2.2.1.4**REC режим. Возвратно-поступательный режим.

F: Forward angle – Прямой угол

R: Reverse angle – Обратный угол

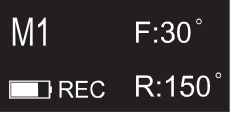

Регулируется каждые 10 градусов, диапазон регулировки: 20º-400º.

Предполагается, что разница между прямым и обратным углом должна быть больше или равна 120 градусам, в противном случае корневые каналы не могут быть эффективно подготовлены.

## **2.2.1.5** ATR режим

ATR: Адаптивная функция обратного крутящего момента.

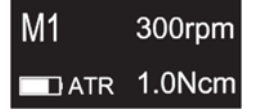

файл начнет попеременно вращаться под заданным углом. Нормальное непрерывное вращение вперед, угол наклона вперед может быть увеличен на 10 °, угол установлен в диапазоне от 120 ° до 400 °, а угол обратного хода по умолчанию равен 90 °. Когда загрузка файла превышает установленный предел крутящего момента,

Пусковой момент: 0,4 Нсм, 0,6 Нсм, 0,8 Нсм, 1 Нсм, 1,2 Нсм, 1,5 Нсм Скорость: 100 об / мин, 150 об / мин, 200 об / мин, 250 об / мин, 300 об / мин, 350 об / мин, 400 об / мин, 450 об / мин, 500 об / мин

### **2.2.2** Отображение крутящего момента

Отображается при работающем двигателе. Шкала показывает нагрузку от крутящего момента на файл.

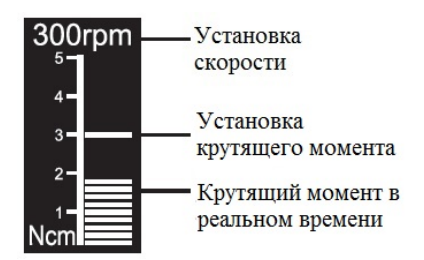

**2.2.3** Отображение измерения корневого канала

Отображается когда файл находится внутри канала и загубник касается рта пациента. Отметки на шкале показывают расположение окончания файла.

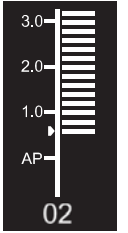

Номера 1.0, 2.0, 3.0 и цифры 00-16 не отображают фактическую длину апикального отверстия, а просто указывают на продвижение файла к вершине. Цифровые числа -1 и -2 указывают, что файл прошел апикальное сужение. Цифровой номер «00» указывает, что файл достиг апикального сужения. Вычтите 0,5-1 мм из измеренной длины файла в качестве рабочей длины. Эти цифры используются для оценки рабочей длины канала.

### **2.3 Инструкция для углового наконечника**

**2.3.1** Перед первым использованием и после лечения, пожалуйста, очистите и продезинфицируйте угловой наконечник дезинфицирующим средством с нейтральным значением рН. После дезинфекции смажьте его специальным чистящим маслом. Далее простерилизовать при высокой температуре и высоком давлении (134 °С, 2,0 бар ~ 2,3 бар  $(0,20 \text{ M} \Pi a \sim 0,23 \text{ M} \Pi a)$ ).

**2.3.2** Угловой наконечник может использоваться только совместно с этим устройством. В противном случае угловой наконечник будет поврежден.

### 9 **2.4 Установка и удаление углового наконечника.**

**2.4.1** Установка

Соедините установочные штифты на угловом наконечнике с отверстиями на микро моторном наконечнике до щелчка. Угловой наконечник можно свободно вращать на 360 °.

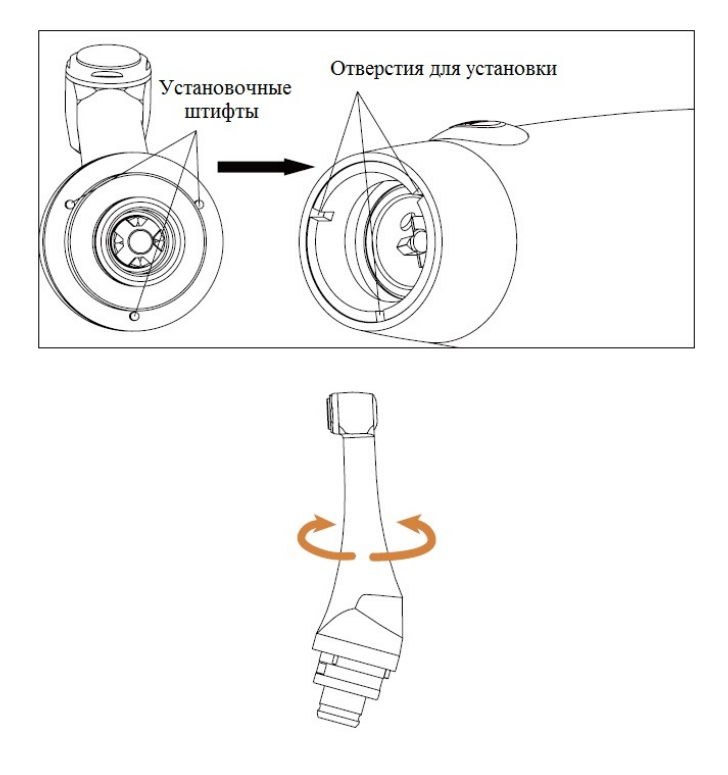

Угловой наконечник свободно вращается, приспосабливаясь к корневому каналу в разных положениях, что позволяет при работе наблюдать за экраном.

### **2.4.2** Удаление

Потяните за угловой наконечник. При этом микромоторный наконечник должен быть выключен.

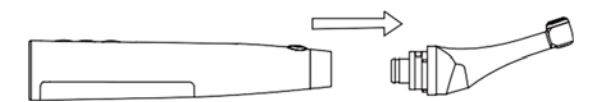

# **Предупреждения:**

а предупреждения.<br>а) Перед установкой или снятием углового наконечника, пожалуйста, остановите микро моторный наконечник.

b) После установки углового наконечника, пожалуйста, убедитесь, что наконечник надежно закреплен.

### **2.5 Установка и удаление файла**

**2.5.1** Установка файла

Перед запуском устройства вставьте файл в отверстие углового наконечника.

Удерживая нажатой кнопку на угловом наконечнике, вставьте файл. Поворачивайте файл вперед и назад, пока он не выровняется с внутренней канавкой защелки и не защелкнется на месте. Отпустите кнопку, чтобы зафиксировать файл в наконечнике.

### Нажмите кнопку

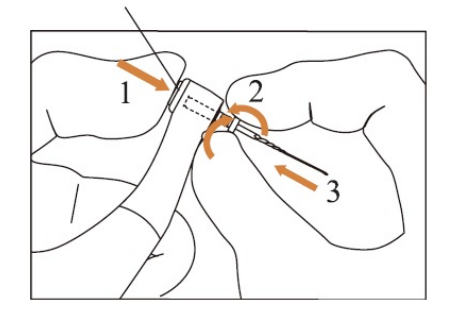

# **Предупреждения:**

После установки файла в угловой наконечник, отпустите кнопку на наконечник, чтобы удостовериться, что файл надежно закреплен.

При установке файла берегите пальцы.

Вставка и удаление файлов без удержания кнопки может привести к повреждению патрона углового наконечника.

Пожалуйста, используйте файлы с черенками, соответствующими стандарту ISO. (Стандарт ISO: Ø2,334 - 2,350 мм)

**2.5.2** Удаление файла

Нажмите на крышку и сразу вытяните файл.

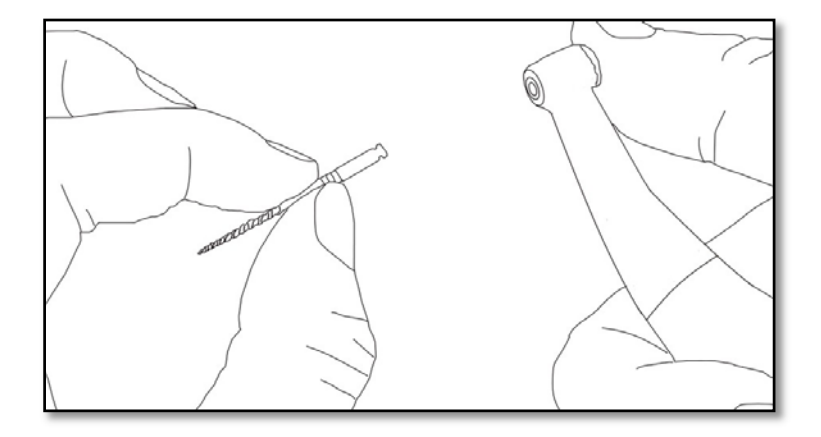

# **Предупреждения:**

Перед установкой и извлечением файла микромоторный наконечник должен быть выключен.

Будьте осторожны при удалении файлов во избежание травм пальцев. Удаление файлов без удержания кнопки приведет к повреждению патрона углового наконечника.

### **2.6 Функция измерения корневого канала**

Подсоедините штекер измерительного провода к выемке на задней части к микро моторного наконечника до упора. Вставьте штекер зажима для файла в черное гнездо на измерительном проводе. Подсоедините зажим для губ к белому гнезду на измерительном проводе.

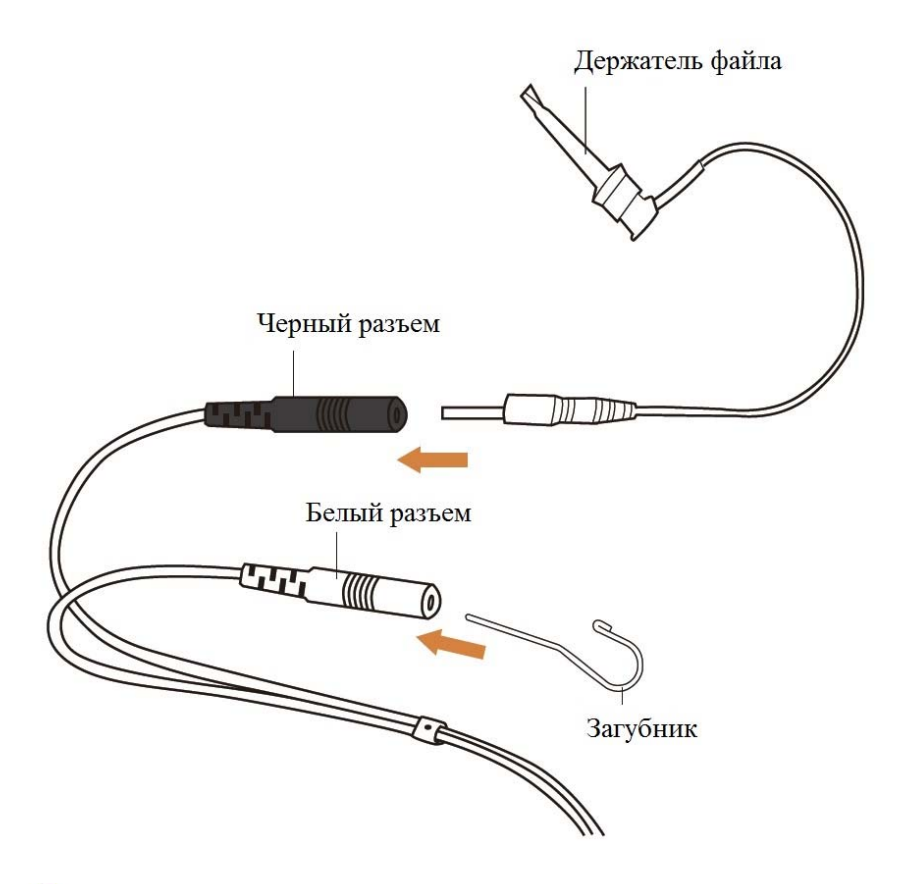

# **Предупреждения:**

Подсоедините зажим для губ к гнезду белого цвета на измерительном проводе. В противном случае, функция измерения корневого канала и измерения длины корневого канала не будут работать одновременно.

## **3. Функция и работа 3.1 Обозначение кнопок и настройки**

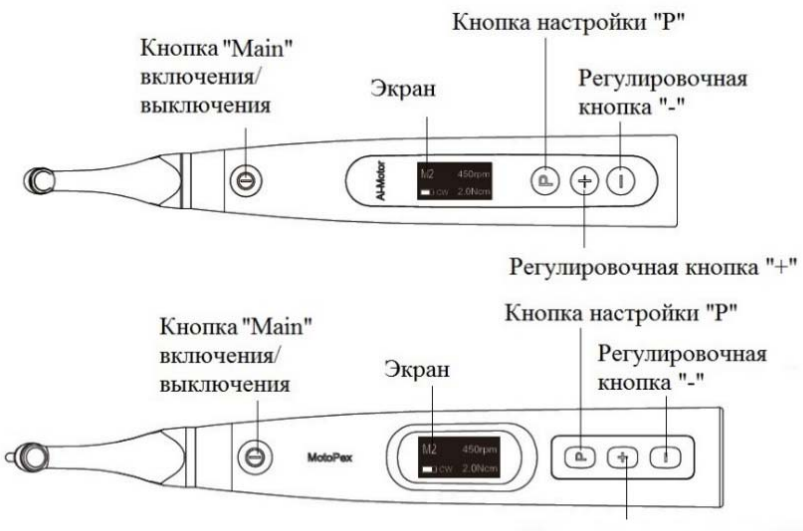

Регулировочная кнопка "+"

### **a.** Включение

Для включения микромоторного наконечника нажмите кнопку «Main».

### **b.** Выключение

Удерживая нажатой кнопку настройки «P», нажмите кнопку «Main», чтобы выключить микромоторный наконечник

**c.** Выбор режима

Нажмите регулировочную кнопку «+» / «-» в режиме ожидания.

**d.** Установка параметров

Нажимайте кнопку настройки «P» для выбора необходимых параметров, нажмите регулировочную кнопку «+» / «-» для изменения, затем нажмите кнопку «Main» или подождите 5 секунд для подтверждения.

**e.** Выбор предустановленной программы

Длительное нажатие кнопки настройки «P», позволит войти в предустановленную программу в режиме ожидания, нажмите кнопку регулировки «+» / «-», чтобы выбрать файловую систему, нажмите кнопку настройки «P», чтобы ввести номер выбранного файла, нажмите кнопку регулировки «+» / «-», чтобы выбрать номер файла, затем нажмите кнопку «Main» для подтверждения.

**f.** Настройка функций микромоторного наконечника

При выключенном микромоторном наконечнике, удерживайте нажатой кнопку настройки «P» и нажмите кнопку «Main», чтобы войти в настройку функций наконечника, нажимайте кнопку настройки «P» до заданной настройки, нажмите кнопку регулировки «+» / «-» для регулировки, затем нажмите кнопку «Main» для подтверждения.

### **3.2 Экран**

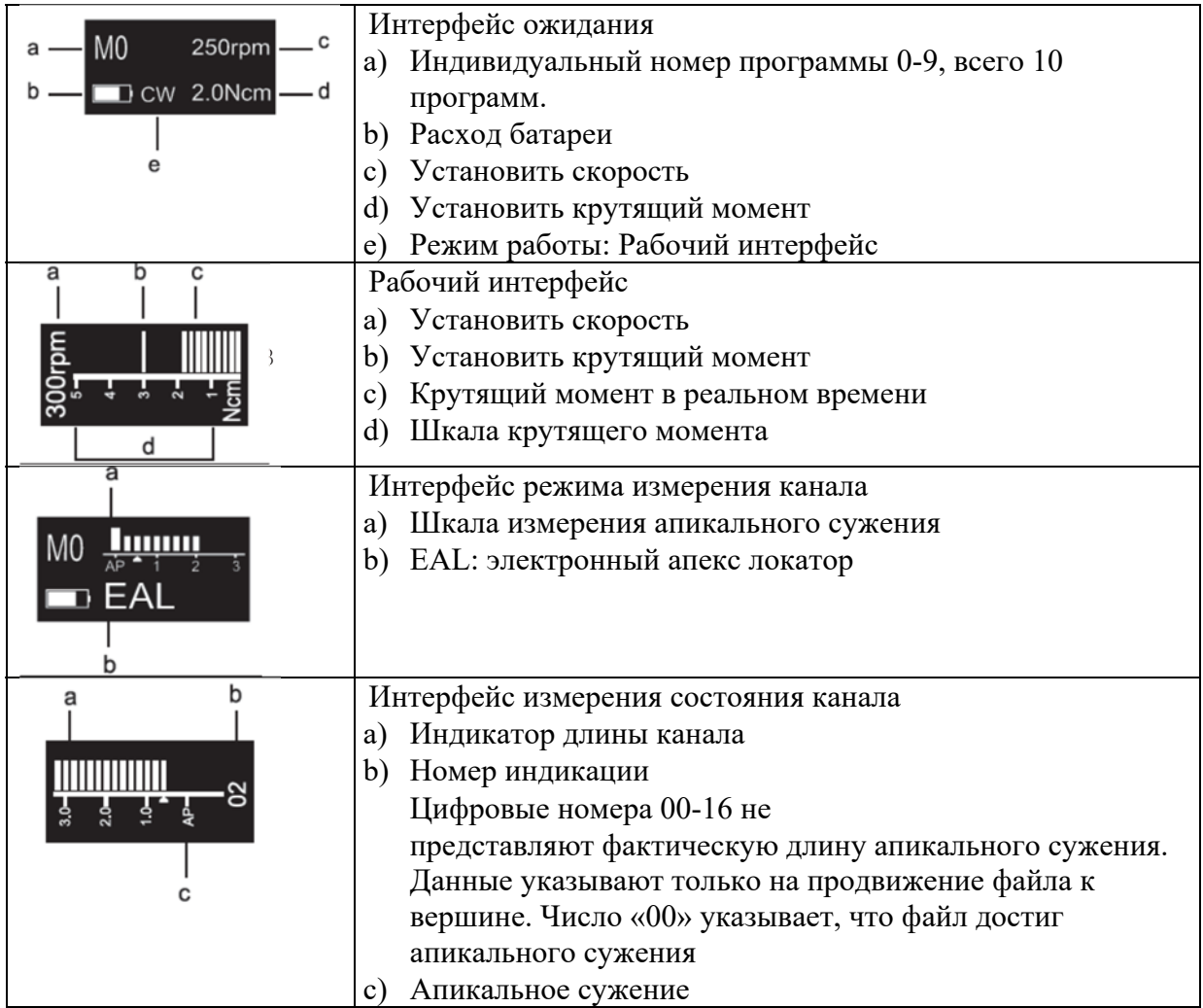

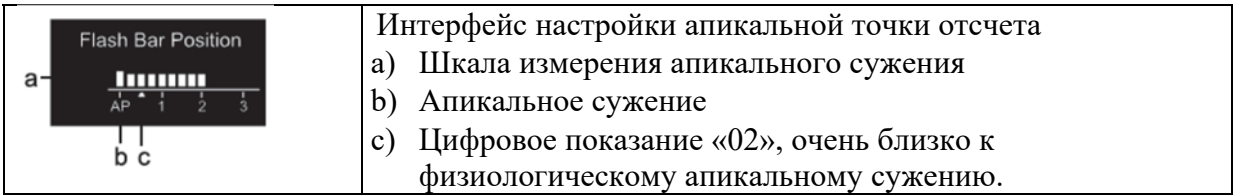

# **3.3 Термины и определения**

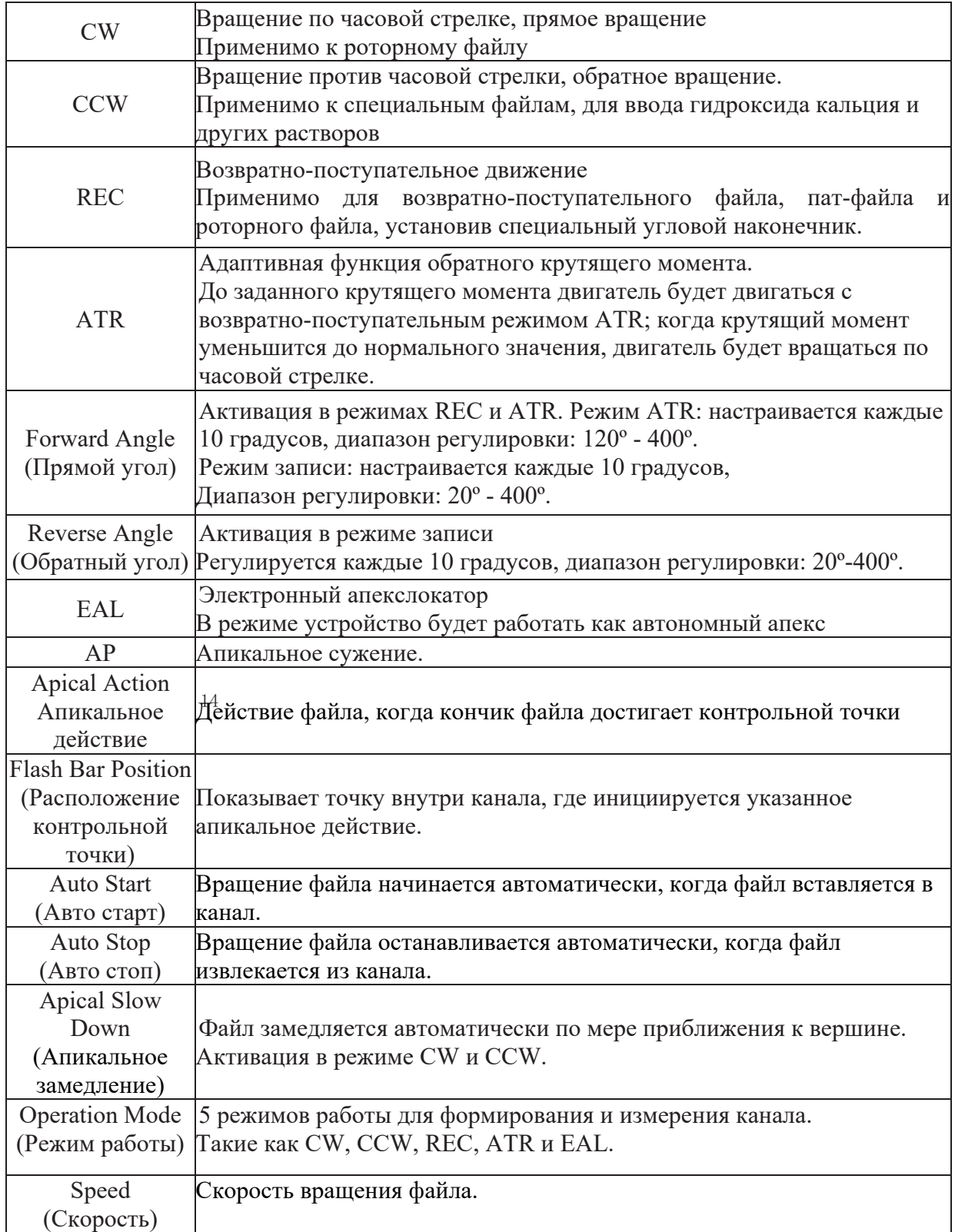

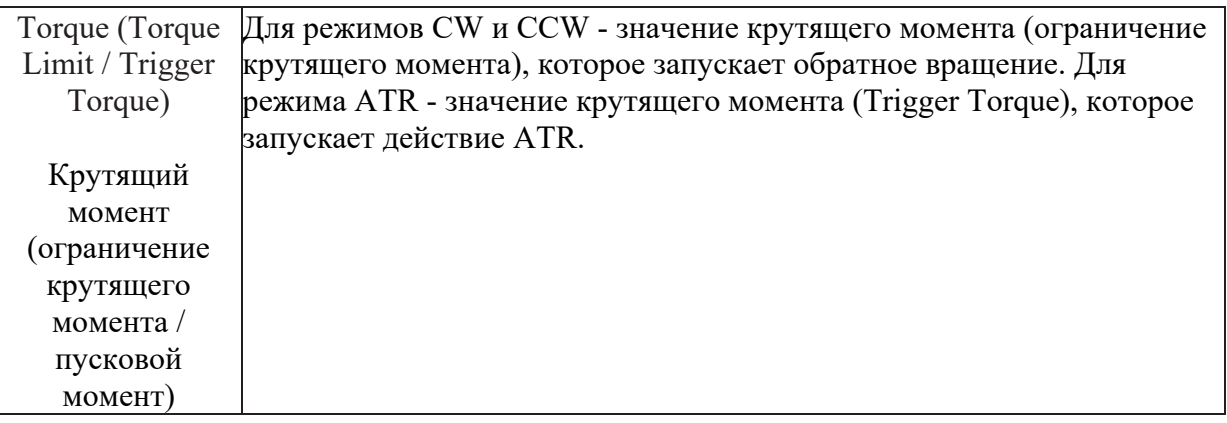

### **4. Инструкция по эксплуатации**

#### **4.1 Включение и выключение**

4.1.1 Запуск и остановка микромоторного наконечника

a) В выключенном состоянии микромоторного наконечника нажмите кнопку Main, наконечник перейдет в режим ожидания. На экране будет следующий интерфейс:

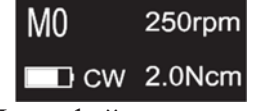

Интерфейс ожидания

b) В режиме ожидания нажмите кнопку Main, после чего микромоторный наконечник войдет в рабочий интерфейс. Интерфейс отображается следующим образом:

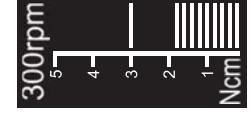

Рабочий интерфейс

d) Удерживая нажатой кнопку настройки «P», нажмите кнопку «Main», чтобы выключить c) Снова нажмите кнопку Main, микро моторный наконечник вернется в режим ожидания. микро моторный наконечник. В режиме ожидания, микромоторный наконечник автоматически отключается через 3 минуты без нажатия кнопки. Микромоторный наконечник также автоматически отключится, когда он будет установлен в зарядное устройство.

### **4.2 Выбор номера программы**

Микромоторный наконечник имеет 10 программ памяти (M0-M9) и 5 предустановленных программ, нажмите кнопку регулировки «+» / «-», чтобы изменить порядковый номер программы в режиме ожидания.

M0-M9 - это сохраненные программы для формирования и измерения канала, каждая сохраненная программа имеет свои собственные параметры, такие как режим работы, скорость и крутящий момент, все эти параметры могут быть изменены.

# **4.3 Настройка параметров**

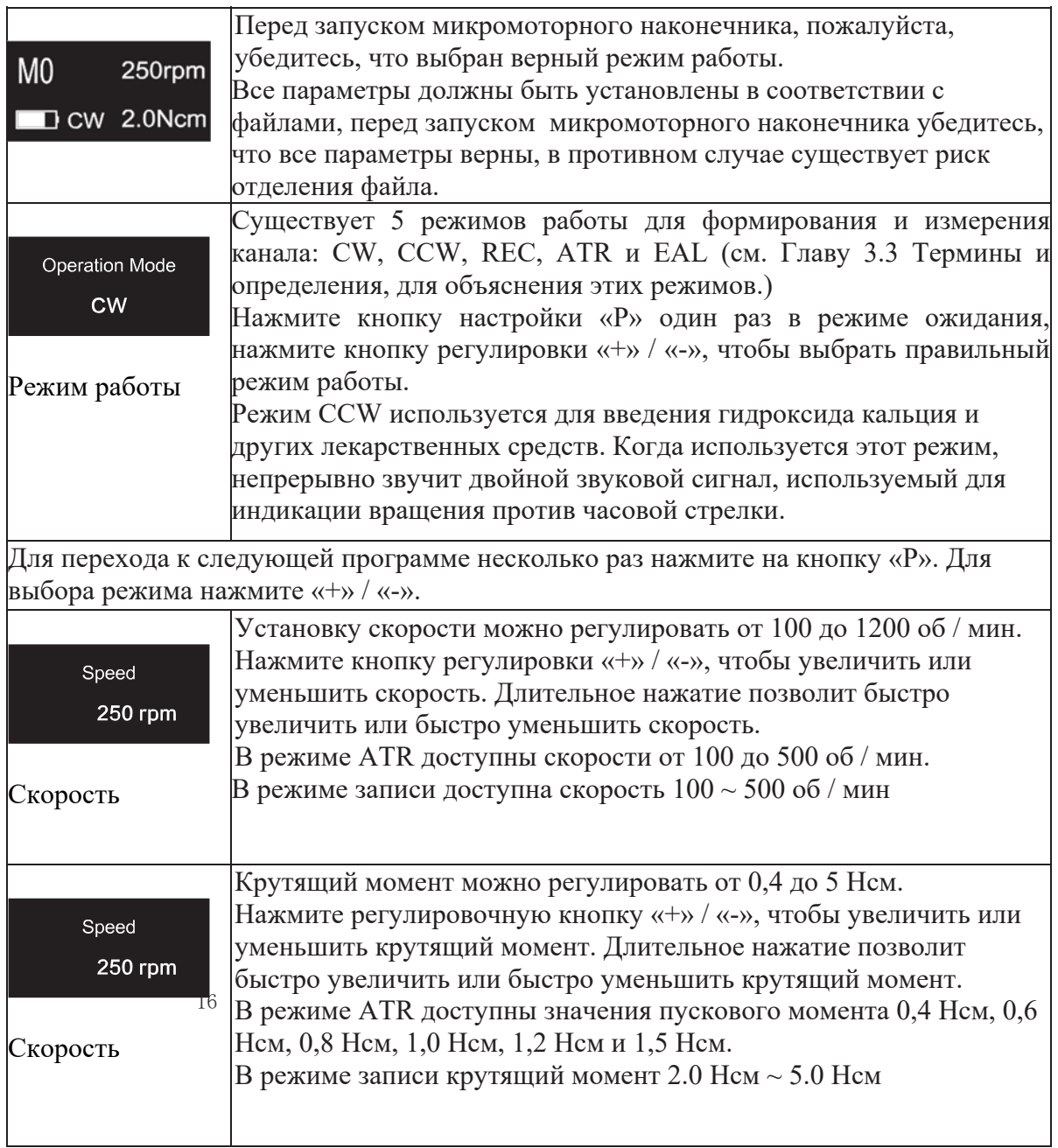

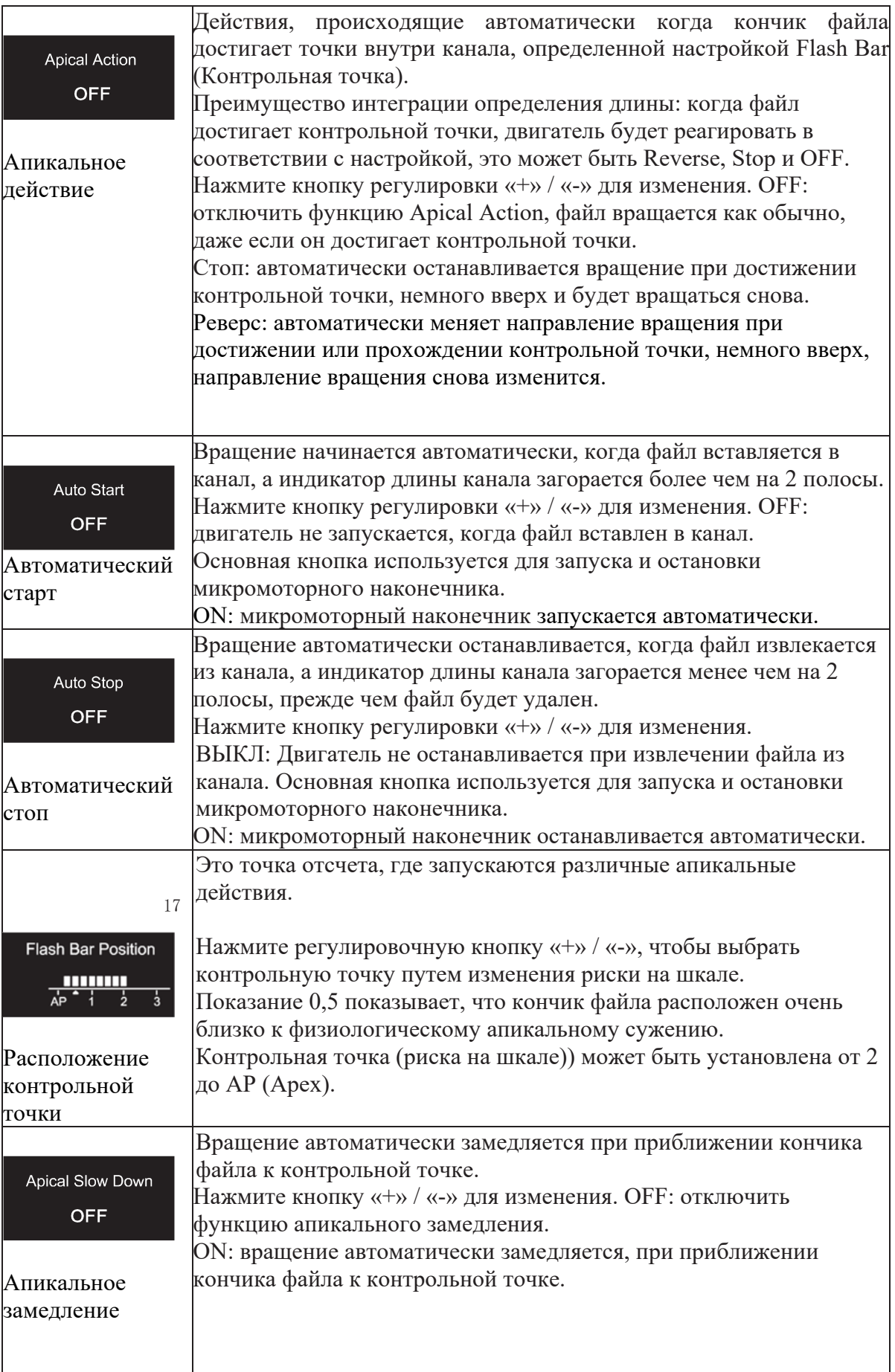

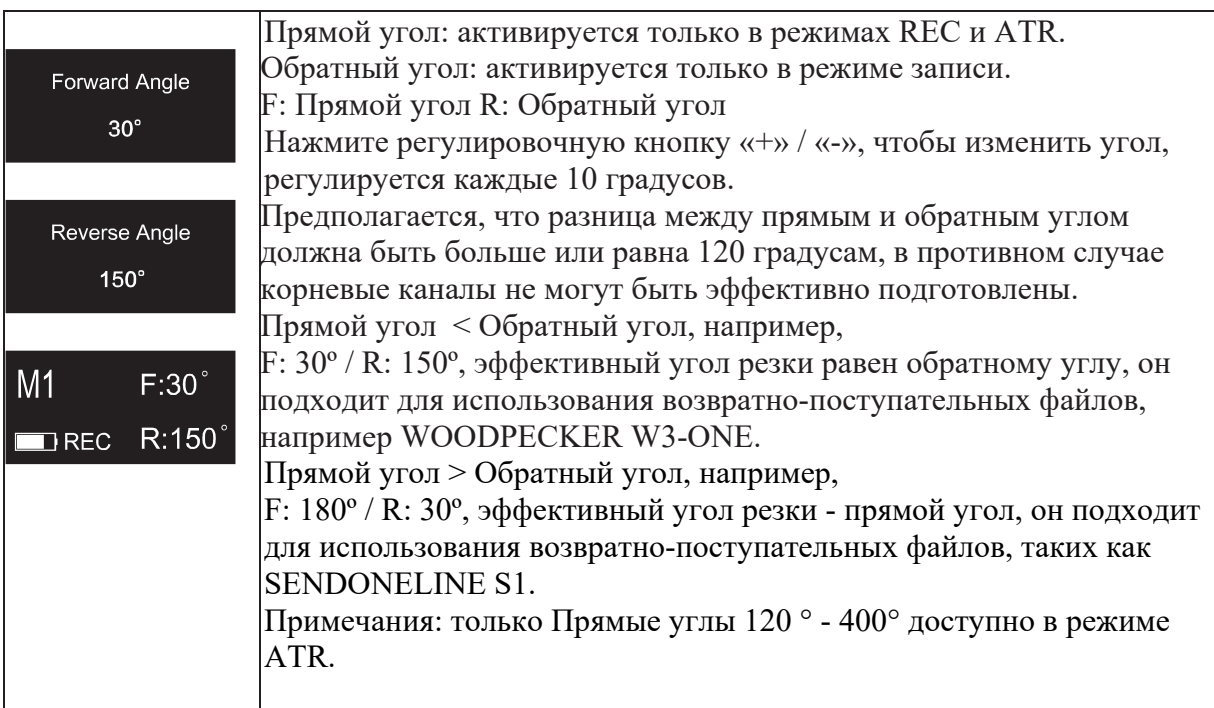

# **4.4 Выбор предустановленной программы**

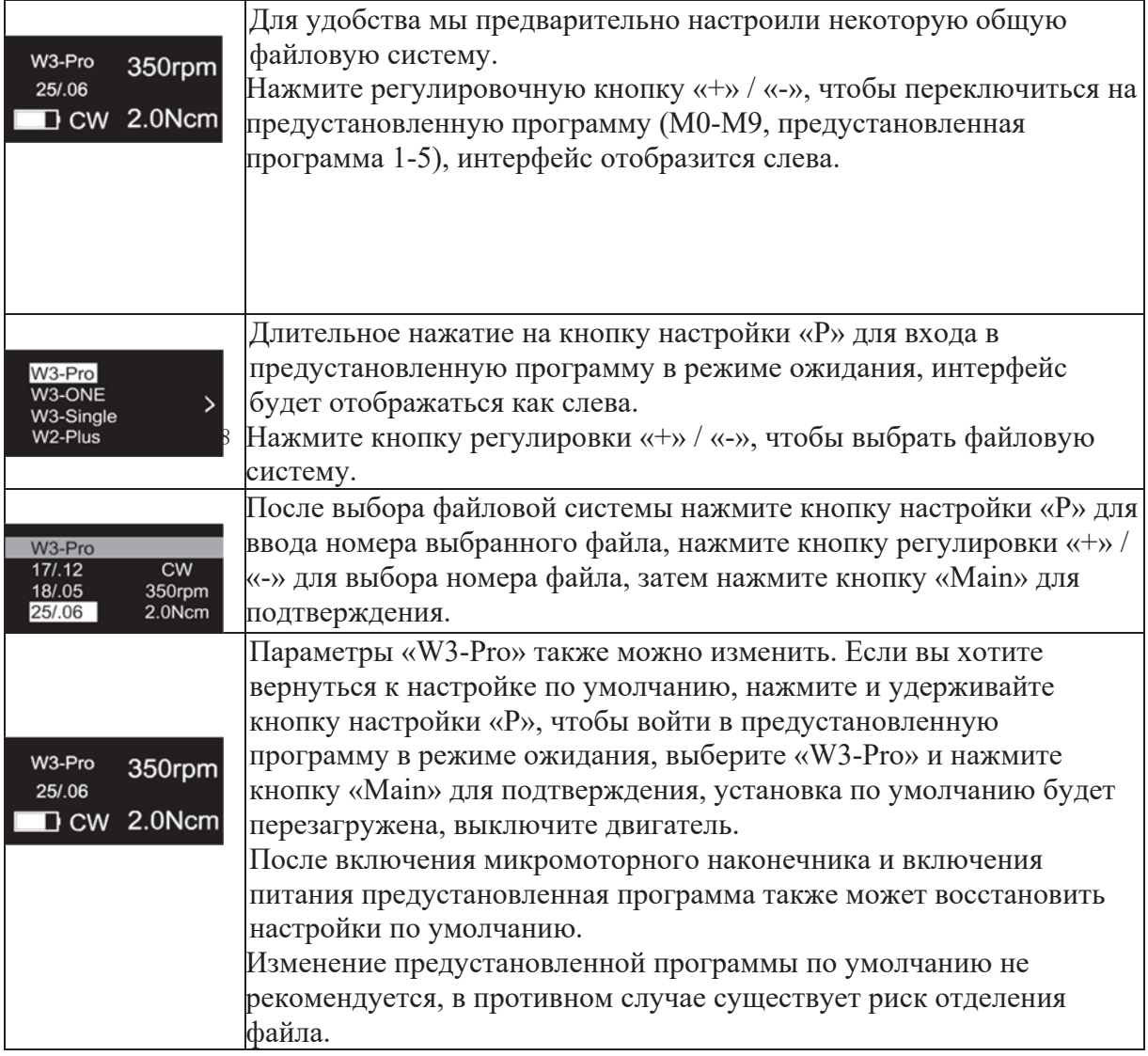

## **4.5 Настройка функций микромоторного наконечника**

При выключенном микромоторном наконечнике, удерживайте нажатой кнопку настройки «P» и нажмите кнопку «Main», чтобы войти в настройку функций наконечника, нажимайте кнопку настройки «P» до необходимой настройки, нажмите кнопку регулировки «+» / «-» для регулировки, затем нажмите кнопку «Main» для подтверждения.

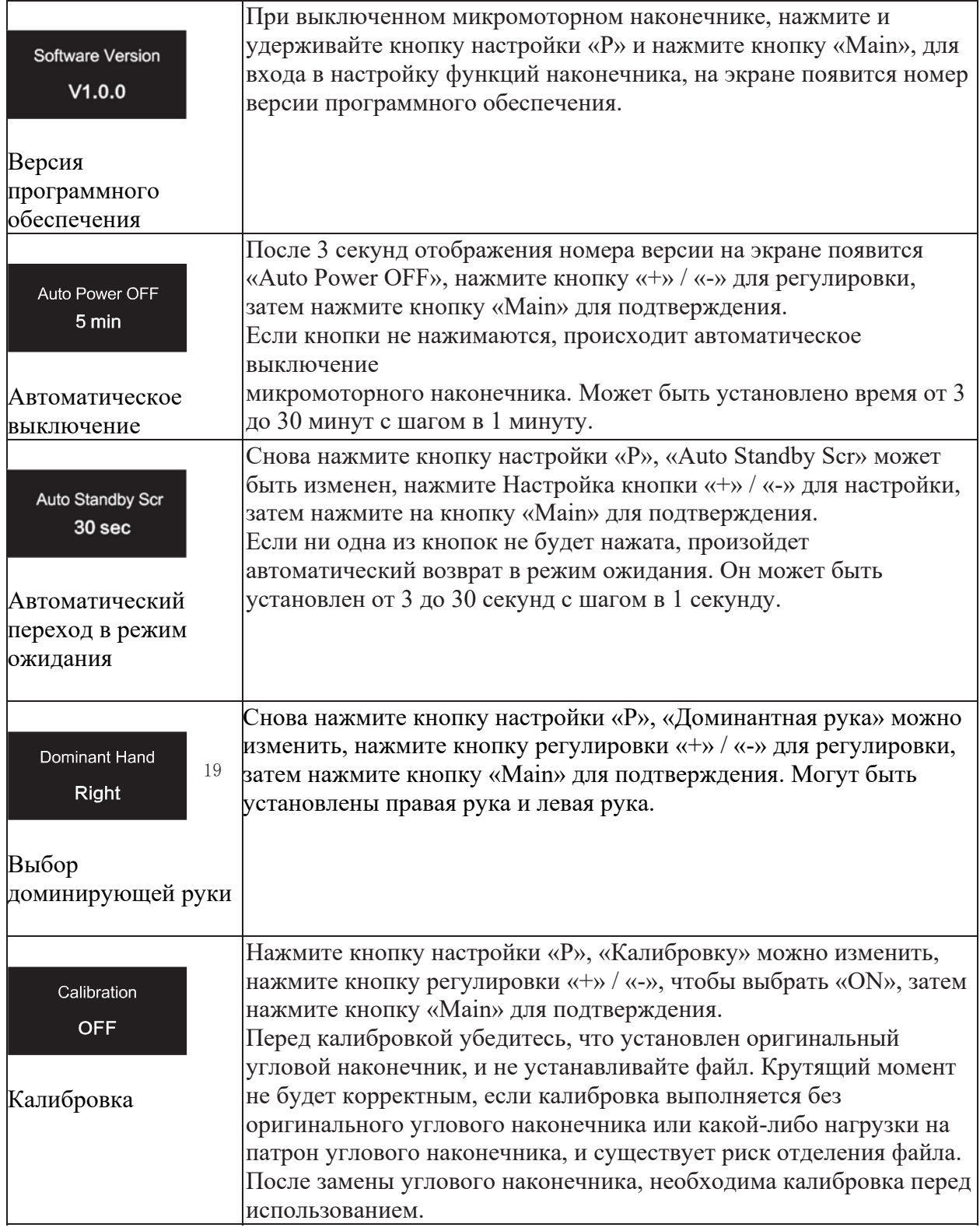

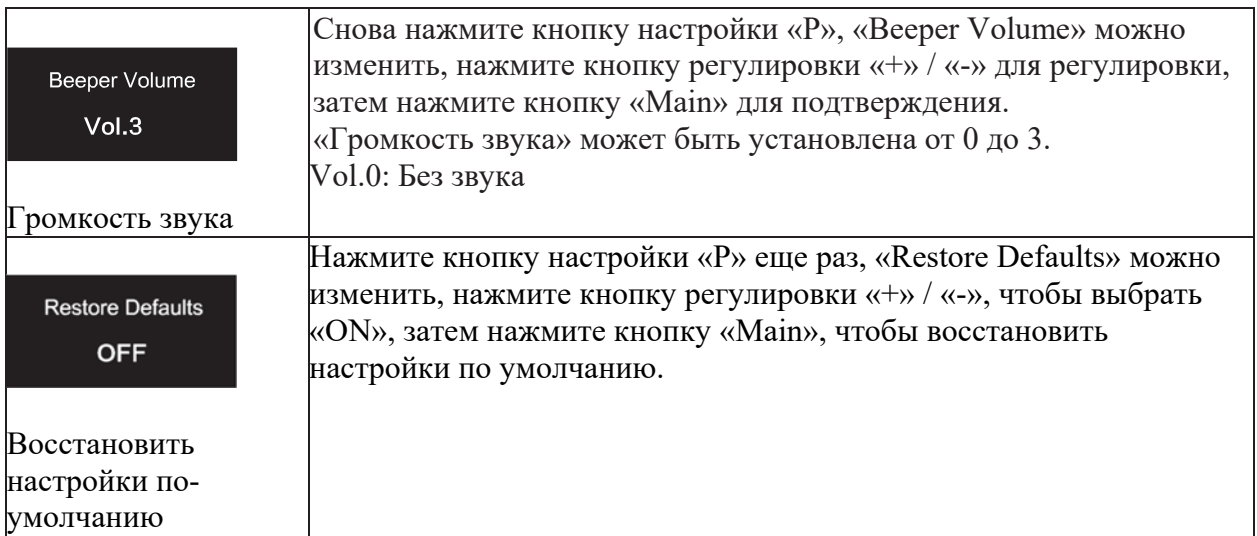

### **4.6 Защитная функция автоматического реверса**

Во время работы, если значение нагрузки превышает предварительно установленное значение крутящего момента, режим вращения файла автоматически изменится на Обратный режим. И файл вернется в нормальный режим вращения, когда нагрузка снова станет ниже заданного значения крутящего момента.

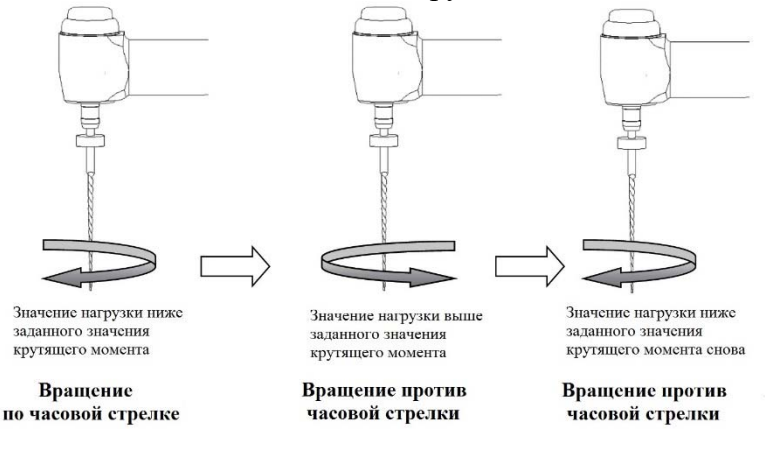

## 20 **Предостережения:**

1. Защитная функция автоматического реверса подходит ТОЛЬКО для режима CW.

2. В режиме записи REC, когда значение нагрузки превышает предварительно установленное значение крутящего момента, если прямой (Forward) угол больше обратного (Reverse) угла, вращение файла автоматически изменяется на обратное вращение, а если прямой (Forward) угол меньше обратного (Reverse) угла, вращение файла автоматически изменится на прямое вращение.

3. Эта функция запрещена в режиме CCW, режиме ATR.

4. Если индикатор батареи микромоторного наконечника указывает на низкую емкость батареи, прибор не может поддерживать необходимое значение крутящего момента, и функция автоматического реверса не будет работать должным образом. Заряжайте устройство своевременно.

5. Если микромоторный наконечник постоянно находится под нагрузкой, машина может автоматически остановиться из-за защиты от перегрева. Если это произойдет, выключите микромоторный наконечник на некоторое время, пока температура не упадет.

#### **4.7 Работа микромоторного наконечника**

Установите режим работы, крутящий момент и скорость в соответствии с рекомендациями производителя файла.

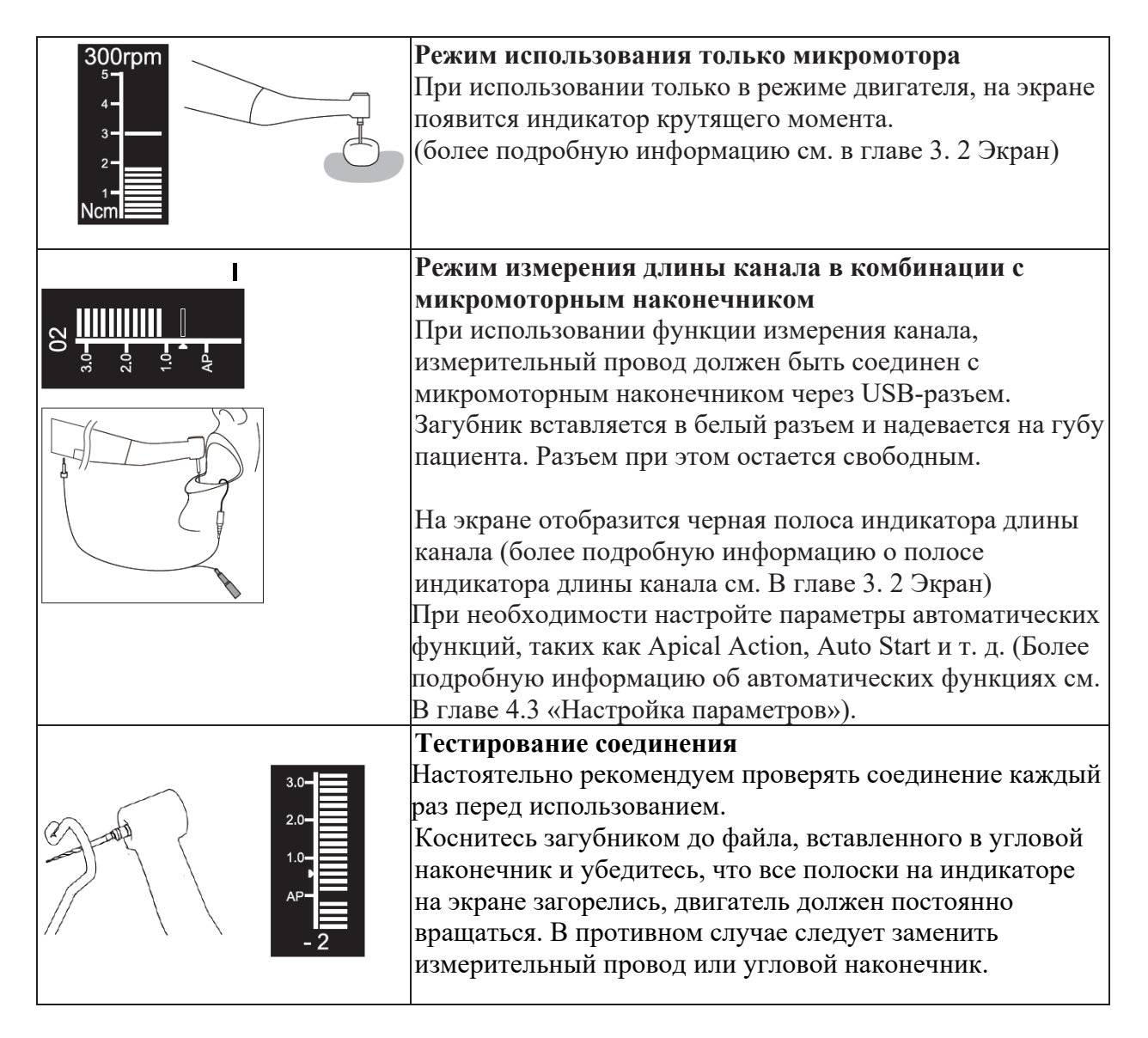

### **4.8 Измерение длины канала**

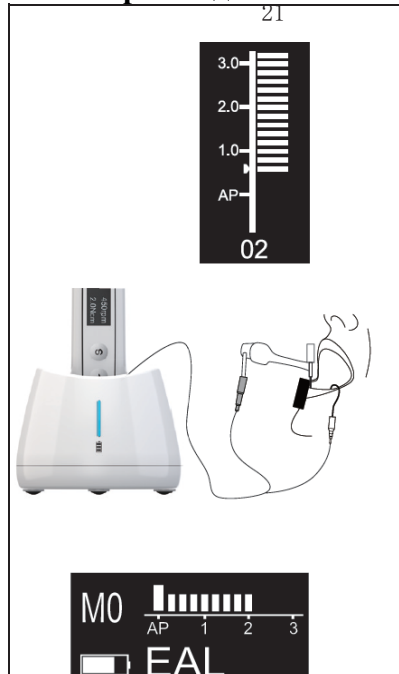

При использовании только режима апекс локатора. Мы рекомендуем установить микромоторный наконечник на зарядную базу, чтобы улучшить угол обзора. Нажмите кнопку настройки «P» один раз в режиме ожидания, нажмите кнопку регулировки «+» / «-», чтобы выбрать режим работы EAL, затем нажмите кнопку Main для подтверждения. (См. Главу 3.3 Термины и определения, чтобы получить пояснения по режимам работы.)

Измерительный провод должен быть соединен с микромоторным наконечником через USB-разъем, белый разъем соединяется с губой пациента за загубник, а черный разъем соединяется с зажимом для файла. На экране появится индикаторная полоса длины канала (более подробную информацию см. в главе 3. 2 Экран).

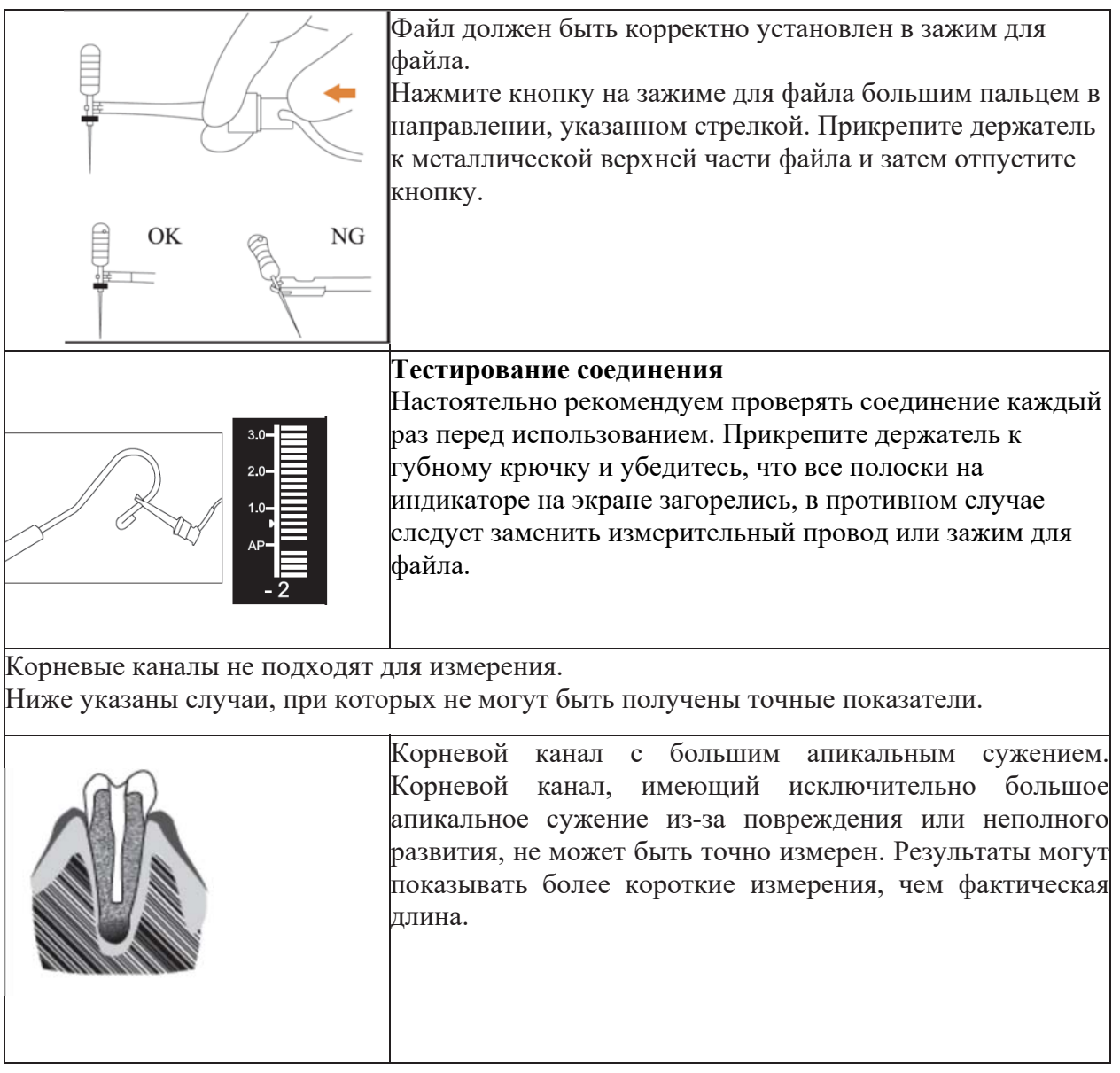

22

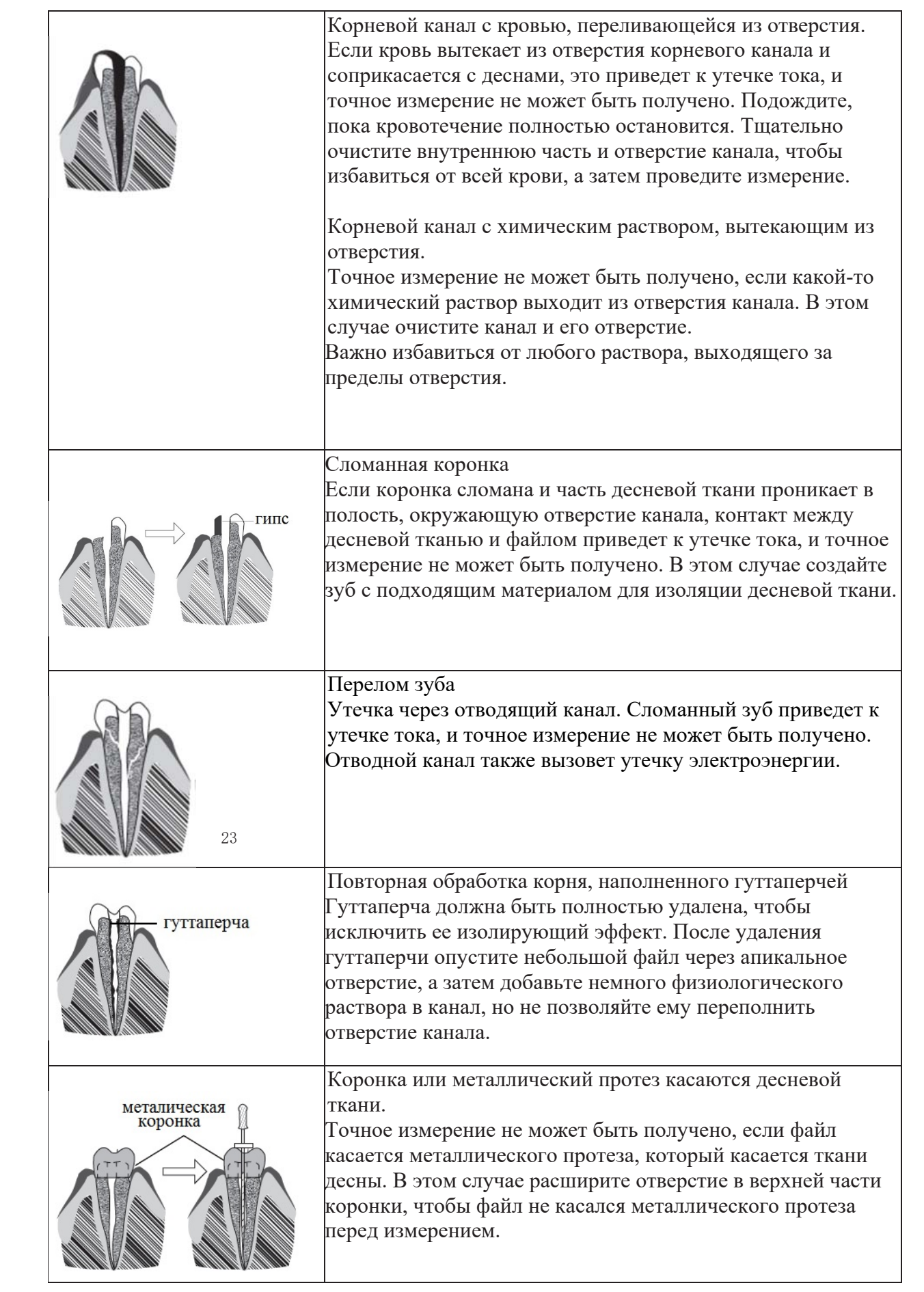

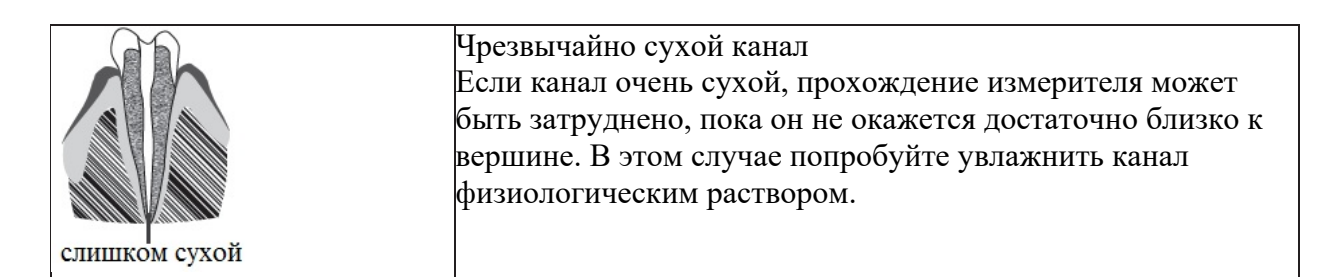

Результат измерения разницы между считыванием апекс-локатора и рентгенографией. Иногда показание апекс-локатора и рентгеновское изображение не совпадают. Это не означает, что апекс-локатор не работает должным образом или что рентгеновское облучение является ошибкой. Рентгеновское изображение может некорректно отображать апекс в зависимости от угла рентгеновского луча, и расположение апекса может отличаться от того, что есть на самом деле.

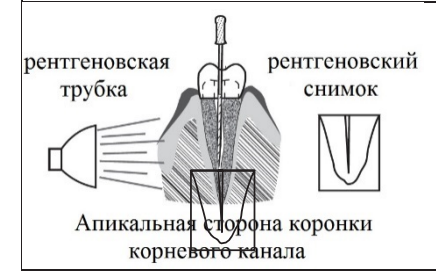

Реальная вершина для канала отличается от анатомической вершины. Часто бывают случаи, когда апикальное отверстие расположено вверх по направлению к коронке. В этих случаях рентген может указывать, что файл не достиг вершины, даже если он фактически достиг апикального отверстия.

### **4.9 Зарядка аккумулятора**

Микромоторный наконечник имеет встроенный литиевый аккумулятор. При зарядке батареи оставляйте приблизительно 10 см вокруг зарядного устройства для легкого доступа к кабелю питания.

## Только для MotoPex

Если индикатор на зарядном устройстве становится зеленым, это означает, что батарея Подключите адаптер питания к зарядному устройству. Убедитесь, что он хорошо подключен, а затем поместите микромоторный наконечник в зарядное устройство. Если индикатор на зарядном устройстве станет синим, это означает, что начался процесс зарядки. заряжена

## Только для Ai-Motor

Вставьте вилку адаптера питания в разъем зарядного устройства и удостоверьтесь, что они правильно подключены. Затем вставьте микромоторный наконечник в зарядное устройство (необходимо правильно выровнять в зарядном устройстве). Процесс зарядки идет при мигающем синем индикаторе на зарядном устройстве. При полной зарядке синий индикатор выключится. После зарядки отключите адаптер питания.

## **4.10 Замена батареи**

Замените батарею, если она разряжается раньше, чем должна. Используйте оригинальную литиевую батарею.

а) Отключите питание микромоторного наконечника.

б) Используйте пинцет или аналогичный инструмент для открытия резиновой крышки, затем удалите винт.

в) Снимите крышку батарейного отсека.

г) Извлеките старую батарею и отсоедините разъем.

e) Подключите новую батарею и вставьте ее в наконечник двигателя.

е) Установите крышку и ее винт.

Рекомендуется связаться с местными дистрибьюторами или производителем для замены батареи.

### **4.11 Смазка углового наконечника**

Только оригинальная насадка для спрея может использоваться для смазывания углового наконечника. Угловой наконечник необходимо смазывать после чистки и дезинфекции, но перед стерилизацией.

1. Сначала вверните насадку для спрея в форсунку масляного баллона. (От 1 до 3 кругов)

2. Затем вставьте насадку для спрея соплом в концевую часть углового наконечника, а затем смажьте угловой наконечник в течение 2-3 секунд, пока масло не выйдет из головной части углового наконечника.

3. Вертикально расположите концевую часть углового наконечника более чем на 30 минут, чтобы удалить лишнее масло под действием силы тяжести.

# **А Предупреждение**

Микромоторный наконечник не нуждается в смазывании.

### **Предостережения**

а: во избежание вылетания углового наконечника под давлением, удерживайте наконечник рукой во время смазки.

б: Не используйте закрученную насадку. Поворотная насадка может использоваться только для впрыска газа, а не для смазки.

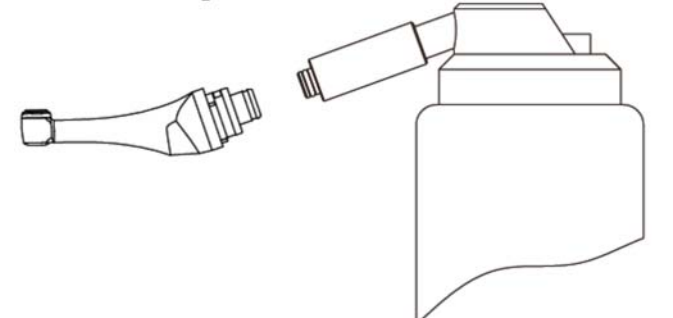

# 25 **5. Устранение неисправностей**

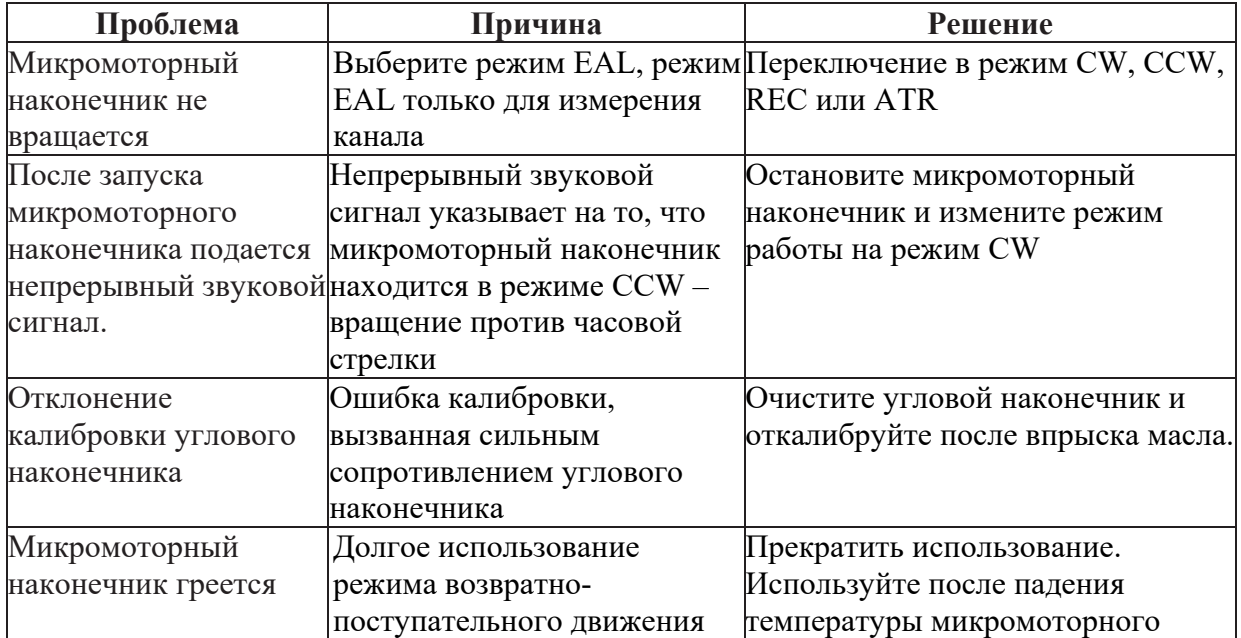

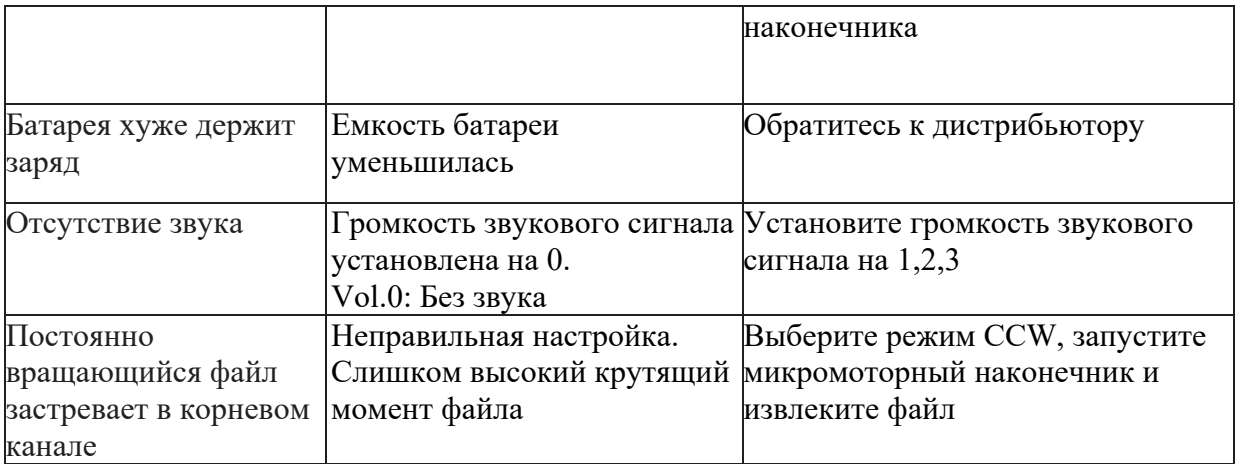

### **6. Очистка, дезинфекция и стерилизация**

### **6.1 Предисловие**

В целях гигиены и санитарной безопасности перед каждым использованием угловой наконечник, загубник, держатель файла, защитный силиконовый чехол и контактный зонд необходимо очищать, дезинфицировать и стерилизовать, чтобы предотвратить любое загрязнение. Это касается первого использования, а также всех последующих применений.

## **6.2 Общие рекомендации**

**6.2.1** Используйте только дезинфицирующий раствор, который доказал свою эффективность (в списках VAH/DGHM, имеет маркировку СЕ, Управления по контролю качества пищевых продуктов и лекарственных средств США и одобрение Министерства здравоохранения Канады) и соответствует руководству по применению дезинфицирующего раствора от производителя.

**6.2.2** Не помещайте угловой наконечник в дезинфицирующий раствор или в ультразвуковую ванну.

**6.2.3** Не используйте отбеливатели и хлористые дезинфицирующие средства.

**6.2.4** Для вашей собственной безопасности, пожалуйста, носите индивидуальные средства защиты (перчатки, очки, маска)

6.2.5 Пользователь <sup>36</sup>есет ответственность за стерильность продукции в первом цикле и при каждом последующем использовании, а также он несет ответственность за использование поврежденных или грязных инструментов, которые должны применяться только после стерилизации.

**6.2.6** Качество воды должно соответствовать местным законам, особенно для последнего этапа полоскания или должна применяться моюще-дезинфицирующая машина.

**6.2.7** Не стерилизуйте микромоторный наконечник, адаптер переменного тока или зарядное устройство. После каждого использования все предметы, соприкасающиеся с инфекционными агентами, следует очищать с помощью полотенец, пропитанных дезинфицирующим и моющим раствором (бактерицидный, фунгицидный и не содержащий альдегидов раствор), присутствующим в списках VAH/DGHM, с маркировкой СЕ, управления по контролю качества пищевых продуктов и лекарственных средств США и одобренный Министерством здравоохранения Канады.

**6.2.8** Для стерилизации эндодонтических файлов, обратитесь к инструкции производителя по использованию.

**6.2.9** Угловой наконечник необходимо смазывать после очистки и дезинфекции, но перед стерилизацией.

### **6.3 Пошаговая процедура**

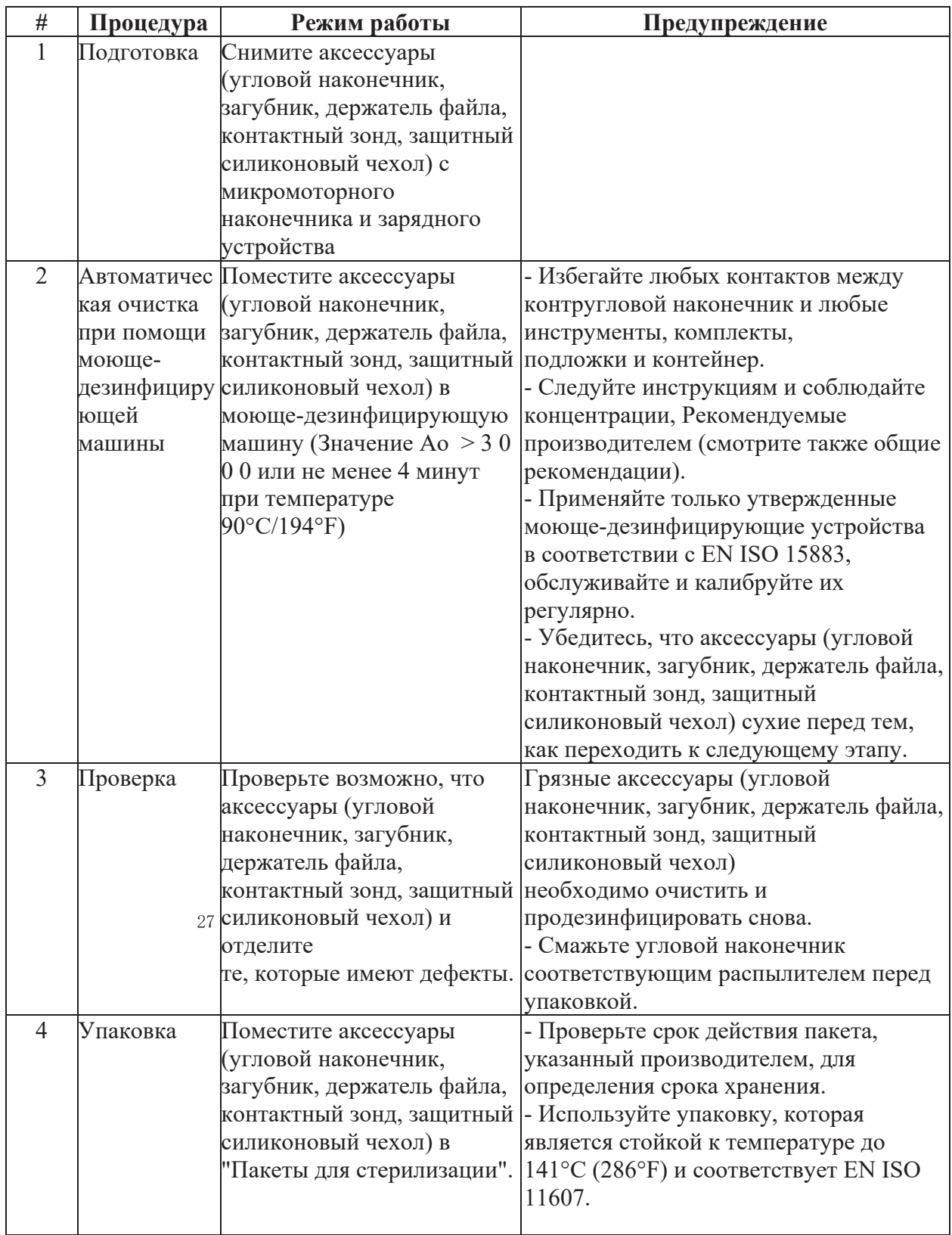

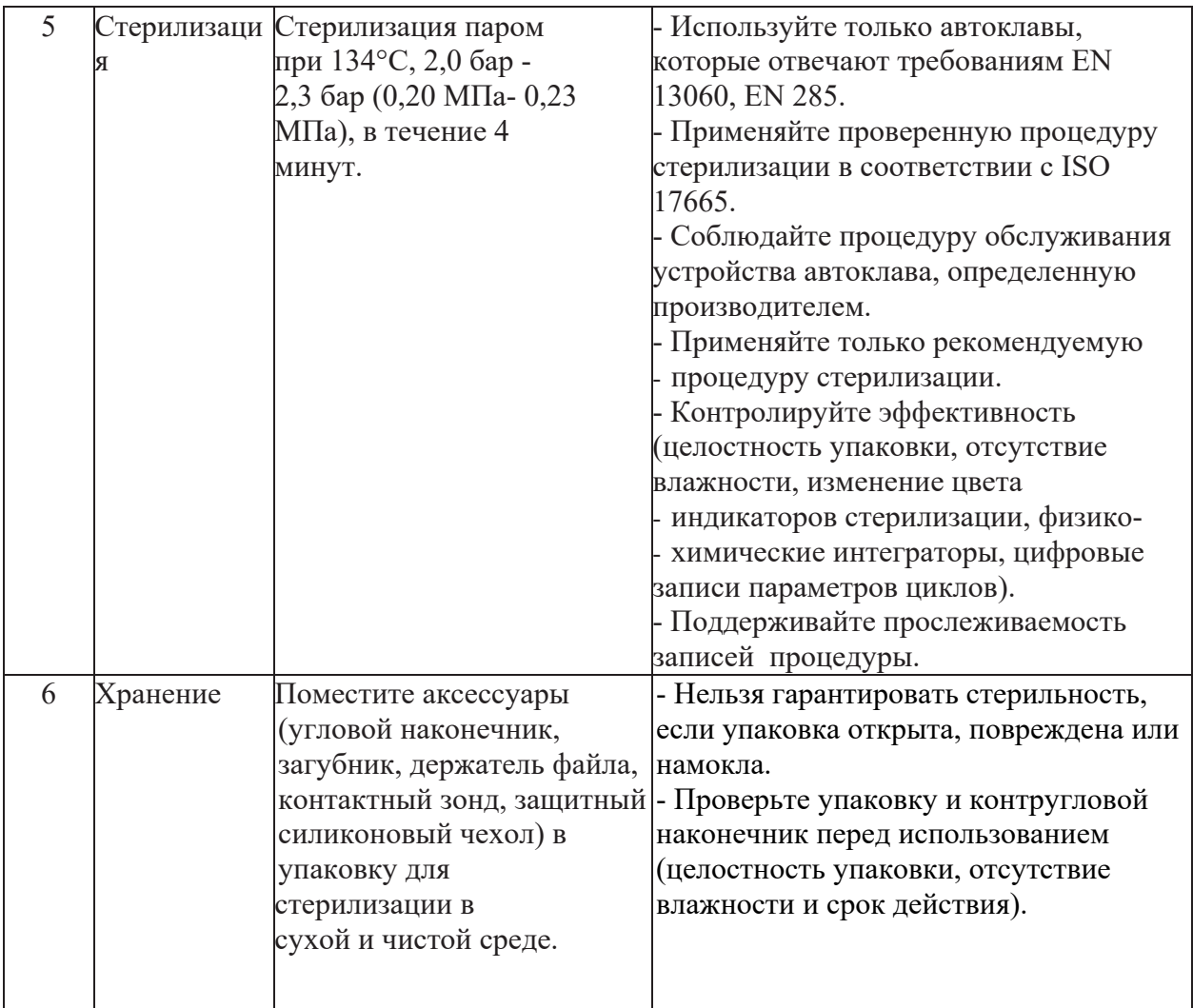

# 28 **7. Хранение, техническое обслуживание и транспортировка**

## **7.1 Хранение**

**7.1.1** Это оборудование должно храниться в помещении с относительной влажностью 10%~93%, атмосферным давлением 70кПа ~ 106кПа и температурой -20 °С ~ + 50 °С.

**7.1.2** Избегать хранения при высоких температурах. Высокая температура сократит срок службы электронных компонентов, приведет к повреждению аккумулятора, изменению формы или деформации пластиковых элементов.

**7.1.3** Избегайте хранения в слишком холодных условиях. В противном случае, когда температура увеличивается до нормального уровня, появляющийся конденсат может повредить плату БПУ.

### **7.2 Техническое обслуживание**

**7.2.1** Данное оборудование не включает в себя запасные части для самостоятельной замены. Техническое обслуживание данного оборудования должно проводиться в профессиональной или специализированной ремонтной мастерской.

**7.2.2** Хранить оборудование в сухом помещении.

**7.2.3** Бережное обращение: не бросать, не ударять

**7.2.4** Не наносить на оборудование красящие вещества.

**7.2.5** При использовании новой угловой насадки или после продолжительного периода эксплуатации, рекомендуется провести калибровку оборудования, поскольку рабочие

характеристики могут изменяться в зависимости от использования, очистки и стерилизации.

**7.2.6** Замените батарею, если кажется, что она разряжается раньше, чем должна

### **7.3 Транспортировка**

**7.3.1** При транспортировке не подвергать прибор чрезмерной тряске и толчкам. Не переворачивать.

**7.3.2** Не транспортировать вблизи со взрывоопасными и горючими материалами.

**7.3.3** Держите вне досягаемости солнца, дождя или снега во время транспортировки.

### **8. Защита окружающей среды, утилизация**

Пожалуйста, утилизируйте в соответствии с местным законодательством.

### **9. Гарантия**

Начиная с даты продажи этого оборудования, на основании гарантийного талона, мы предоставляем бесплатное гарантийное обслуживание, если у него есть проблемы с качеством, если появляются какие-либо проблемы с качеством работы оборудования, пожалуйста см. гарантийный талон для определения гарантийного периода.

### **10. Европейский авторизованный представитель**

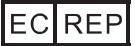

MedNet GmbH Боркштрассе 10, 48163 Мюнстер, Германия

### **11. Описание символов**

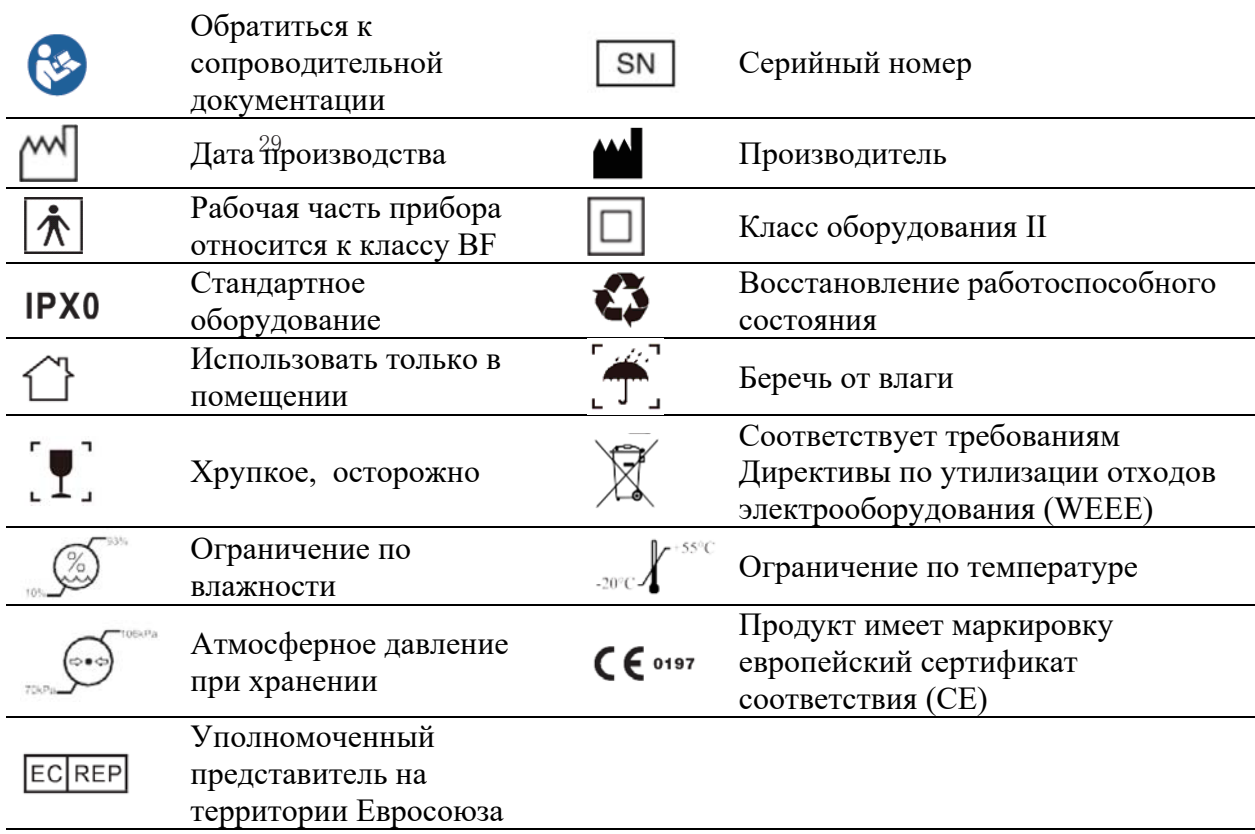

### **12. Заявление**

Все права на модификацию данного продукта без дальнейшего уведомления сохранены за производителем. Рисунки даны только для справки. Право на окончательную интерпретацию принадлежит компании «GUILIN WOODPECKER MEDICAL INSTRUMENT CO., LTD». На промышленный дизайн, внутреннее устройство и т.п. компанией «WOODPECKER» заявлены несколько патентов, любая копия и подделка влечет за собой правовую ответственность

### **13. EMC- Декларация электромагнитного излучения**

Прибор испытан на электромагнитную совместимость и одобрен в соответствии с EN 60601-1-2. Это никоим образом не гарантирует, что данный прибор не может подвергнуться электромагнитному воздействию. Старайтесь не использовать прибор в сильной электромагнитной среде.

### **Техническое описание, касающееся электромагнитного излучения Таблица 1: Декларация - электромагнитное излучение**

Руководство и декларация изготовителя- электромагнитное излучение Модели Ai-Motor, MotoPex предназначена для использования в электромагнитной среде, указанной ниже. Клиент или пользователь модели Ai-Motor, MotoPex должны убедиться, что она используется в такой среде.

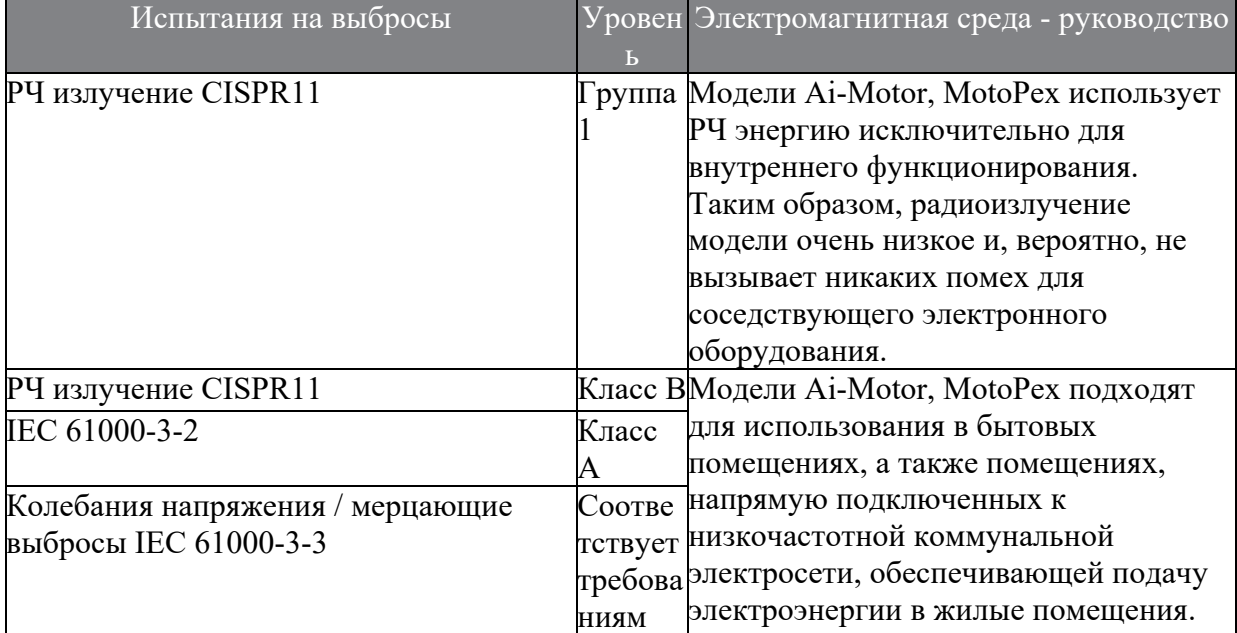

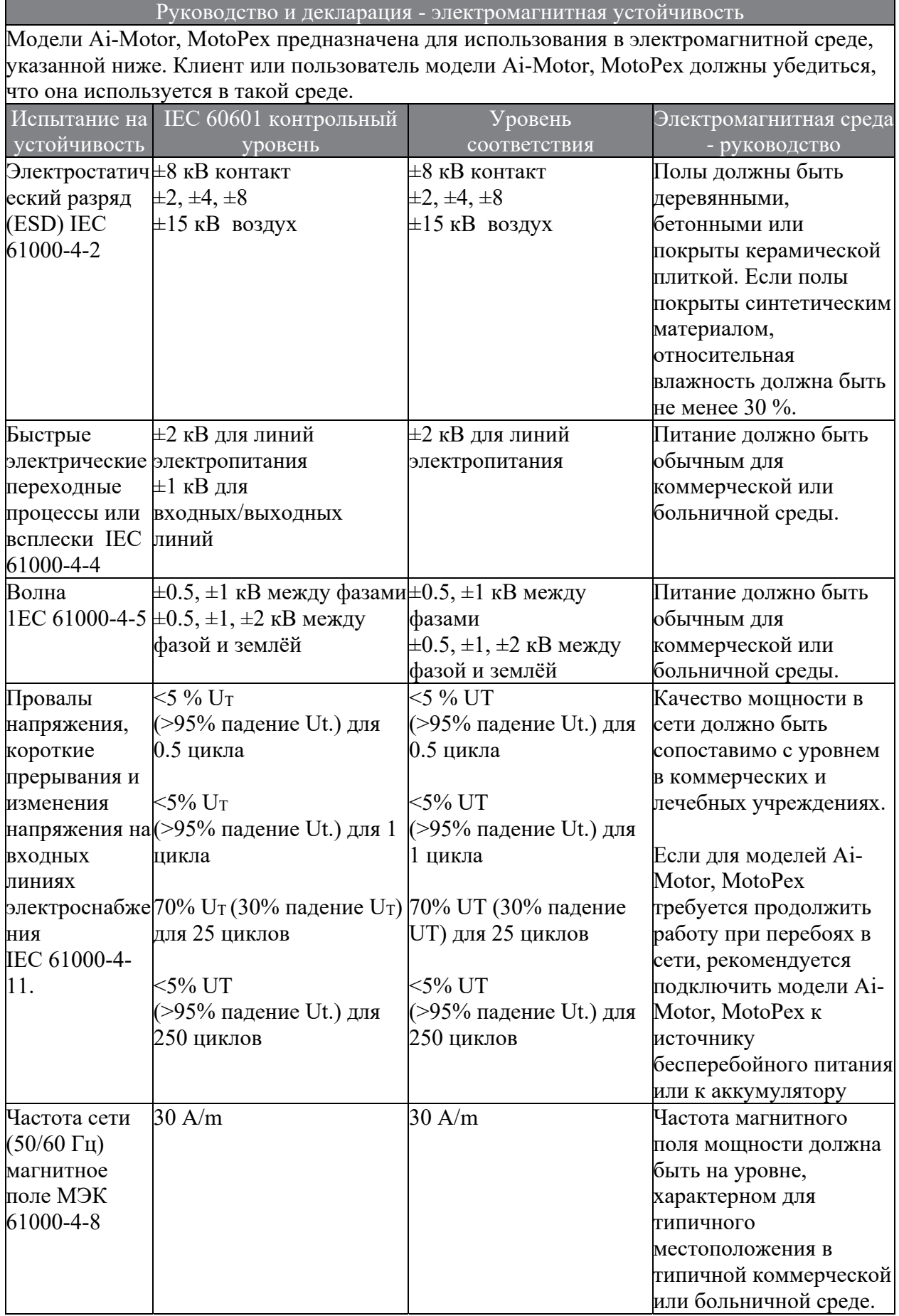

# **Таблица 2: Руководство и декларация - электромагнитная устойчивость**

ПРИМЕЧАНИЕ: UT это сетевое напряжение с переменным током перед применением испытательного уровня.

## **Таблица 3: Руководство и декларация - электромагнитная устойчивость в отношении проводимых и излучаемых радиочастот**

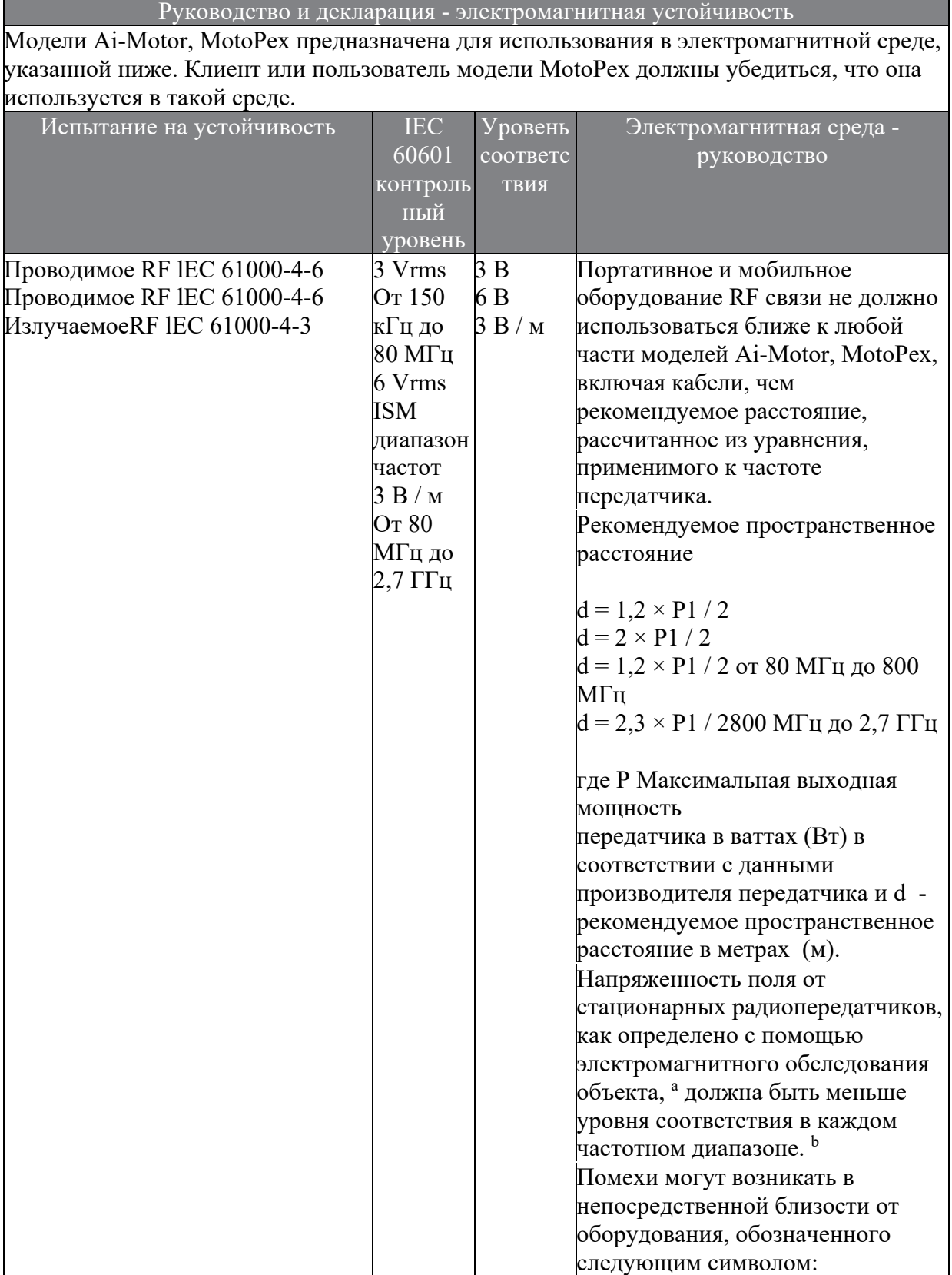

ПРИМЕЧАНИЕ I При 80 МГц и 800 МГц для более высокого диапазона частот. ПРИМЕЧАНИЕ 2 Эти принципы не могут применяться во всех ситуациях. На распространение электромагнитных волн влияет поглощение и отражение от структур, объектов и людей.

 $\bigl((\binom{e}{2})\bigr)$ 

<sup>а</sup> Напряженность поля от стационарных передатчиков, таких как базовые станции для радио (сотовых / беспроводных) телефонов и наземных мобильных радиостанций, любительского радио, AM и FM-радио вещания и телевизионного вещания не может быть предсказана теоретически с точностью. Для оценки электромагнитной среды с фиксированными радиопередатчиками, необходимо рассматривать электромагнитное исследование среды. Если измеренная напряженность поля в месте, в котором используются модели Ai-Motor, MotoPex, превышает допустимый уровень RF, указанный выше, за моделями Ai-Motor, MotoPex следует наблюдать, чтобы проверить нормальную работу. Если наблюдается аномальная производительность, могут быть необходимы дополнительные меры, например, переориентация или перемещение моделей Ai-Motor, MotoPex.

 $^{\rm b}$  В диапазоне частот от 150 кГц до 80 МГц напряженность поля должна быть меньше, чем 3V / м.

33

### **Таблица 4: Рекомендуемые расстояния между портативным и мобильным оборудованием радиочастотной связи и моделью MotoPex**

Рекомендуемые расстояния между портативным и мобильным оборудованием RF связи и моделей Ai-Motor, MotoPex

Модели Ai-Motor, MotoPex предназначена для использования в электромагнитной среде, в которой контролируются помехи излучаемые RF. Заказчик или пользователь моделей Ai-Motor, MotoPex может помочь предотвратить электромагнитные помехи, сохраняя минимальное расстояние между портативным и мобильным оборудованием RF связи (передатчики) и моделями Ai-Motor, MotoPex, как рекомендуется ниже, в соответствии с максимальной выходной мощностью оборудования связи.

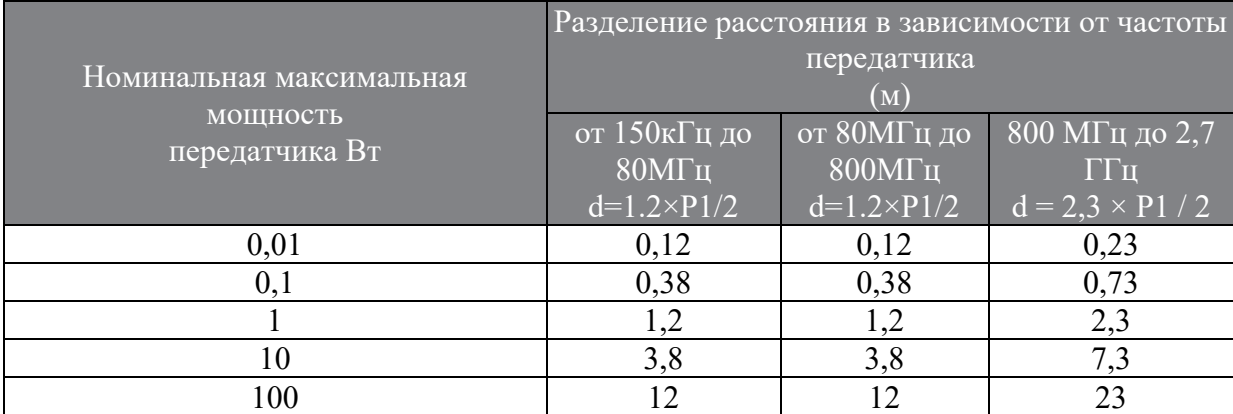

Для передатчиков, рассчитанных на максимальную выходную мощность, не указанную выше, рекомендуемое расстояние d в метрах (м) может быть определено с

использованием уравнения, применимого к частоте передатчика, где P это максимальная выходная мощность передатчика в ваттах (Вт) в соответствие с данными производителя передатчика.

ПРИМЕЧАНИЕ 1 При 80 МГц и 800 МГц расстояние применяется для более высокого диапазона частот.

ПРИМЕЧАНИЕ 2 Эти принципы не могут применяться во всех ситуациях. На распространение электромагнитных волн влияет поглощение и отражение от структур, объектов и людей.

ПРИМЕЧАНИЕ 3 Эти рекомендации могут применяться не во всех ситуациях. На распространение электромагнитных волн влияют поглощение и отражение от конструкций, предметов и людей.

Просмотрите и зарегистрируйтесь на сайте для получения дополнительной информации

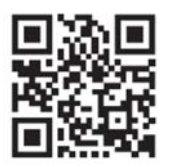

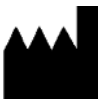

Гуилин Вудпекер Медикал Инструмент Ко., Лтд (Guilin Woodpecker Medical Instrument Co., Ltd.) Information Industrial Park, National High-Tech

Zone, Guilin, Guangxi, 541004 P. R. Китай

Отдел продаж по Европе.: +86-773-5873196, +86-773-2125222 Отдел продаж по Северной Америке, Южной Америке и Океании:+86-773-5873198, +86-773-2125123 Отдел продаж по Азии и Африке:+86-773- 5855350, +86-773-2125896 Fax: +86-773-5822450 E-mail: woodpecker@glwoodpecker.com sales@glwoodpecker.com Website: http://www.glwoodpecker.com

Региональный дистрибьютор в России: Общество с ограниченной ответственностью «МайДент24» ООО «МайДент24» Адрес: РФ, 125040, г. Москва, 5-я ул. Ямского поля, д.7, корп.2 Тел./факс: +7 (495) 510-56-24 E-mail: info@mydent24.ru

ZMN/WI-09-475 V1.5-20191018